#### **DICIEMBRE 2008**

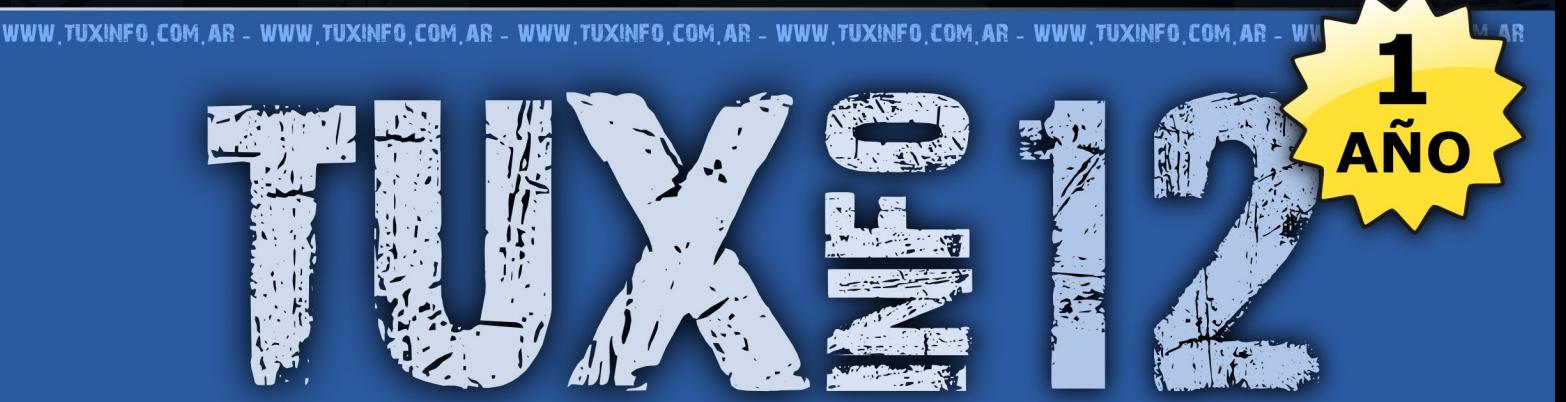

# **PRIMER REVISTA DE SOFTWARE LIBRE DE LA ARGENTINA**

Tapa:

# El gran salto hacia el Intrépido IBEX "Ubuntu 8.10"

#### **Eventos:**

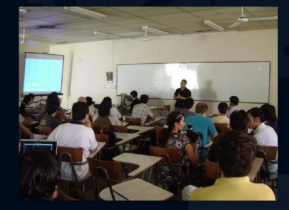

**Primer Install Fest en Santa Rosa (LP) Mis** impresiones.

#### **Entrevista:**

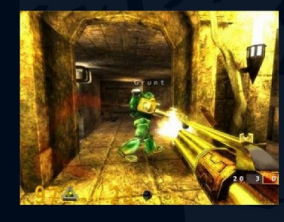

**Grupo OpenArena Argentina, Lucas Maggio** 

Opinión: Desarrollo lento. Elemental Dr.

#### **Concurso:**

¿Linux está vendo a ser controlado por distribuciones como Ubuntu?

¿Cada vez más se está automatizando todo y se está perdiendo la esencia del software libre?

#### Y como siempre:

- **Sitios recomendados**
- Trucos
- **Editorial**
- · Rincón del lector

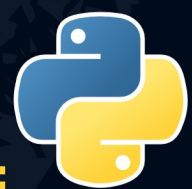

**Programación Gráfica:** Acceso a base de datos SOLite desde Gambas.

#### **Programación:** Segunda parte de curso Phyton

# **@WWW.TUXINFO.COM.AR**

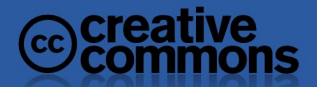

# EX PS

D I O

# EDITORIAL

Llegamos al año, este mes cumplimos el tan ansiado año y por supuesto lo festejamos con muchas páginas para nuestros lectores como lo venimos haciendo mes a mes.

Este mes lanzamos varias propuestas con una excelente respuesta. Las preguntas planteadas fueron: ¿Linux está yendo a ser controlado por distribuciones como Ubuntu?, ¿Cada vez más se está automatizando todo y se está perdiendo la esencia del software libre?. Luego también tuvimos una lucha entre dos tapas, la de Walter Deambrogio y de William Sandoval.

Y por último la nota de tapa se encuentra dedicada a la nueva versión de Ubuntu 8.10 contada por uno de nuestros especialistas y con algunos elementos añadidos.

Que la disfruten como nosotros al hacerla todos los meses, estén atentos a Infosertec Magazine...

Ariel M. Corgatelli

TuxInfo Número 11, recibió la colaboración económica desde Paypal/Dineromail de las siguientes personas listadas.

Gerardo Alberto Flores Rodriguez Miguel Sajnovsky Luis Alberto D'Ardis JVR (nick) Leonel Burgos Pablo Bardelli guido martinez Mario Ariel Guerra

# colaboradores

Colaboradores Ariel Corgatelli (director, editor y coordinador) Claudia A. Juri (marketing, edición y ventas) Oscar Reckziegel (el corrector) Lucas Wells (el traductor) Emiliano Piscitelli Angel Guadarrama Claudio de Brasi Ernesto Vázquez Aguilar Facundo Arena Franco Rivero Marcelo Guazzardo Matías Gutiérrez Samuel José Rocha Martos William Sandoval David J. Casco Rodney Rodríguez López Pablo Barrera "el otro" Roberto Allende Estevan Saavedra Pablo Trincavelli Matías Gutiérrez Reto Moises Sakiyama "msakiya" Victor Hugo Garcia

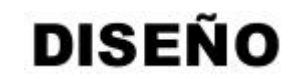

Claudia Juri. Ariel Corgatelli

**Donaciones sin tarjeta de crédito [http://www.tuxinfo.com.ar/tuxinfo/?page\\_id=35](http://www.tuxinfo.com.ar/tuxinfo/?page_id=35)**

**Donaciones con tarjeta de crédito [http://www.tuxinfo.com.ar/tuxinfo/?page\\_id=37](http://www.tuxinfo.com.ar/tuxinfo/?page_id=37)**

# **CONTACTENOS**

# info@tuxinfo.com.

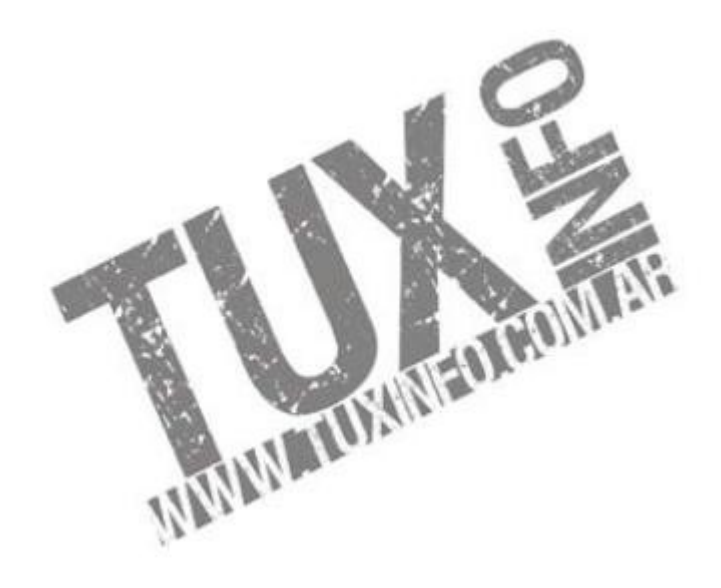

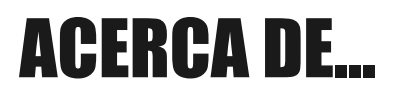

**SANGIAS** 

 $\mathbf{T}$ 

Nombre Completo: Héctor Facundo Apellido: Arena Alias: "Trax" en la era de los BBS Edad: 26 Sitio o blog personal: [http://www.alternaria.tv](http://www.alternaria.tv/) Email: [alternariablog@gmail.com](mailto:alternariablog@gmail.com) Hobbies: Correr, Mirar TV, leer novelas, pensar. Primera distro GNU utilizada: Slackware 2 Distro que utiliza actualmente: Ubuntu Lo que ama: Los días de sol Lo que odia: Los días nublados

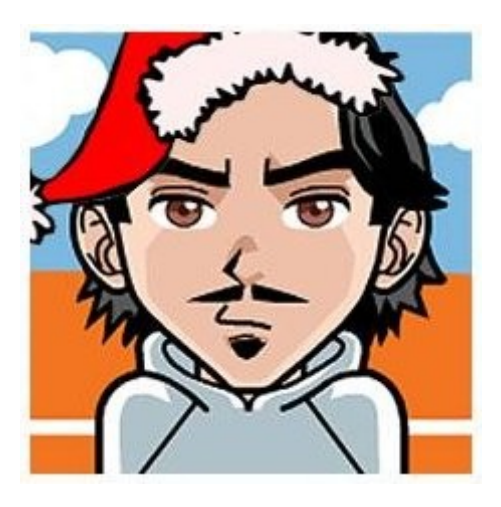

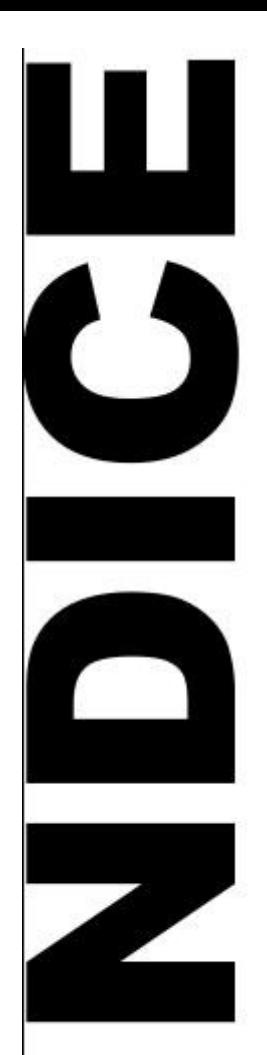

**Pág 2 - Editorial.**

**Pág 5 - Noticias del mes.**

**Pág 10 - Programación; Segunda parte de curso Phyton.**

**Pág 15 - Páginas Linuxeras.**

**Pág 19 - Entrevista; Grupo OpenArena Argentina, Lucas Maggio.**

**Pág 21 - Nota de tapa; El gran salto hacia el Intrepido IBEX "Ubuntu 8.10".** 

**Pág 37 - Rincón del Lector.**

**Pág 39 - Programación gráfica, Acceso a base de datos SQLite desde Gambas.**

**Pág 48 - Eventos Linuxeros; Primer Install Fest en Santa Rosa (Argentina).**

**Pág 50 - Juegos en flash.** 

**Pág 53 - Consola Linux.**

**Pág 59 – Laboratorio: Lo nuevo de OpenOffice.org 3.0**

**Pág 65 - TuxInfo Pregunta.**

**Pág 68 - Opinión; Desarrollo lento. Elemental Dr.**

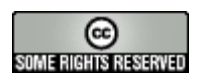

# NOTICIAS DEL MES

#### **Una nueva oportunidad para Blockbuster, con la ayuda de Linux**

El nuevo servicio ONDEMAND de la famosa cadena de alquiler de películas tratará de recuperar un negocio que parecía perdido, y lo hará combinando la distribución a través de Internet con un pequeño dispositivo basado en Linux. La idea de Blockbuster es la de combinar su servicio de vídeo bajo demanda con un pequeño set-top-box que se encarga de controlar todas las operaciones de descarga y de reproducción gracias a GNU/Linux.

La oferta de Blockbuster, llamada ONDEMAND, ofrecerá 25 películas por 99 centavos, tras lo cual pasarán a costar 1,99 dólares por alquiler, y habrá todo tipo de películas, además de series, documentales y películas clásicas.

Una de las sorpresas del servicio de Blockbuster es el hecho de que su dispositivo STB, el modelo MediaPoint Digital Media Player fabricado por 2Wire, está basado en el sistema operativo Linux, lo que permite controlar todas las opciones fácilmente. El STB cuenta con ranura SD, conectividad Ethernet y 802.11b/g y puertos de vídeo compuesto, por componentes y HDMI, además de una salida de audio digital y una estéreo RCA. ¡Ojalá tengan mucha suerte en este nuevo emprendimiento!

#### **OpenOffice 3.0, ya se abrieron los foros en español**

Después del exitoso lanzamiento de la versión 3.0 de OpenOffice anunciamos que acaban de abrir los foros oficiales en español, con el lema "Participa, Ayuda y déjanos ayudarte a usar tu libertad". Este es un sitio público donde podemos solucionar nuestras dudas

así como solicitar nuevas características e informar de errores.

Serán el lugar de encuentro de la comunidad de usuarios de la suite ofimática libre en lengua española.

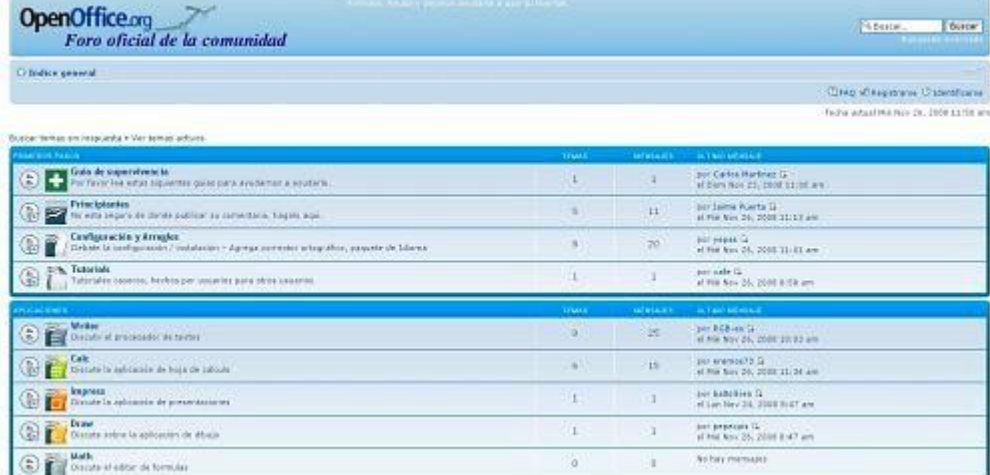

Por lo tanto si tenés alguna duda sobre el funcionamiento de la misma, o querés saber cómo compatibilizar algún documento, o bien sos nuevo usando la suite y querés saber más te recomendamos que te des una vueltita por ahí.

#### **Mozilla podría dejar de ser una fundación para convertirse en una empresa**

Mozilla Foundation ha facturado por más de 75 millones de dólares en 2007, y Los gastos de Mozilla en ese mismo año ascendieron a 33 millones de dólares, y fueron destinados principalmente al pago de sueldos de sus 150 empleados e inversión en infraestructura. Situación que podría hacerle perder las franquicias tributarias de que goza al estar registrada como fundación sin fines de lucro.

Gran parte de la facturación de Mozilla, el 88%, corresponde a un acuerdo de búsquedas con Google, mismo que acaba de ser prorrogado por tres años más. Google paga porque su barra de búsquedas esté incorporada como estándar en el navegador.

Mediante su tienda Mozilla Shop, la organización también comercializa diversos artículos, aparte de recibir subsidios estatales reducidos e intereses por el dinero que tiene en el banco. (negocio redondo)

En su condición de fundación sin fines de lucro, Mozilla está exenta del pago de impuestos. Sin embargo, las autoridades tributarias estadounidenses IRS (Internal Revenue Service) estudian estos días la posibilidad de cancelar tal exención. Se está analizando si lo hará en forma retroactiva. Por tal razón, la organización ha destinado un "fondo de reserva tributaria"

www.tuxinfo.com.ar

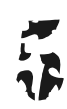

# NOTICIAS

#### **Fedora 10 fija las pautas para el futuro de la informática de código abierto**

Mejoras en virtualización, instalación de software on-demand y tecnologías de conexión compartida son algunos aspectos destacados de la décima versión de Fedora.

Raleigh, Carolina del Norte "26 de noviembre de 2008" El Proyecto Fedora, un proyecto de colaboración de código abierto patrocinado por Red Hat (NYSE:RHT) con el respaldo de la comunidad, anunció hoy la disponibilidad de Fedora 10, la última versión de la distribución gratis del sistema operativo de código abierto. Fedora 10 presenta diversas tecnologías de punta y continúa preparando el terreno para nuevas distribuciones de código abierto derivadas para toda la empresa.

"Los contribuyentes voluntarios de Fedora y los ingenieros de Red Hat trabajaron en conjunto para desarrollar las características de última tecnología que presenta Fedora 10. Su atractivo generalizado, combinado con la política de colaboración de Fedora con las comunidades primarias de software libre, significa que muchas de estas características aparecerán en otras distribuciones de Linux en el futuro", explicó Paul Frields, líder del proyecto Fedora en Red Hat.

Cada seis meses aproximadamente, contribuyentes provenientes de los miembros de Fedora, que superan las 17.000 personas, colaboran en la generación de una plataforma de software sin costo, universal y completa. Desde sus inicios, Fedora ha asumido un rol líder en el desarrollo de software de código abierto y continúa demostrando su potencial en toda la empresa. Esta comunidad de usuarios y desarrolladores ha abierto el camino en lo que es el desarrollo de características clave y prepara enérgicamente el terreno para las tecnologías de código abierto presentes en muchas plataformas, inclusive Red Hat Enterprise Linux.

Fedora 10, la décima versión en cinco años, presenta mejoras considerables en virtualización para la instalación y gestión remota de la provisión de almacenamiento. Estas características facilitarán la administración de sistemas de anfitriones e invitados de máquinas virtuales posibilitando la automatización, especialmente a medida que sean integrados en Red Hat Enterprise Linux. Además, Fedora 10 incluye la función de conexión compartida NetworkManager, que permite a los usuarios de computadoras portátiles con Ethernet o una conexión móvil de banda ancha el enrutamiento de otros a Internet a través de la interfaz inalámbrica de la computadora portátil y obtener así colaboración instantánea en cualquier momento y lugar.

"Con el lanzamiento de Fedora 10, el Proyecto Fedora continúa con su tradición de innovación y comunidad. Fedora determina el modelo de características técnicas que son importantes para todos, desde los usuarios de escritorio hasta la empresa, y promueve el software libre alrededor del mundo", comentó Frields.

Este lanzamiento incluye el estreno de un novedoso sistema de arranque gráfico denominado Plymouth, diseñado para acelerar el proceso de arranque al aprovechar una nueva característica de configuración del kernel. Plymouth fue diseñado por los contribuyentes de Fedora dirigido principalmente a tarjetas ATI, pero pronto se ampliará para soportar una variedad más amplia de tarjetas de memoria.

Fedora 10 también presenta un mayor soporte de hardware para un amplio abanico de cámaras Web, y un mejor manejo de impresoras por medio de, tanto conexiones físicas directas, como de redes. Asimismo, PackageKit, una herramienta de gestión de software que originalmente se lanzó en Fedora 9, ha sido ampliada en esta versión para proveer la instalación de software codec on-demand.

Fedora 10 también realza su compromiso con la seguridad mediante un novedoso grupo de herramientas de seguridad para control y detección denominado SecTool, un nuevo conjunto de enlaces Python que permite a los programadores utilizar la librería NSS validada por FIPS-140 para el veloz desarrollo de aplicaciones seguras. La distribución también amplía la característica de persistencia Live USB que tuvo su lanzamiento previo en Fedora 9, que añade soporte para un área separada de datos del usuario con cifrado optativo para lograr la máxima experiencia en computación segura y portátil. Entre las diversas características superiores que presenta Fedora 10, se incluye el nuevo OpenOffice.org 3.0 y GNOME 2.24.1 para una mayor productividad de escritorio y fácil uso; un sistema de audio modificado para mayor respuesta y menor uso de energía; un conjunto integral de herramientas para el diseño de dispositivos; y soporte para más hardware que cualquier otro sistema operativo.

El Proyecto Fedora realizará una Conferencia para Usuarios y Desarrolladores de Fedora (FUDCon) que tendrá lugar del 9 al 11 de enero de 2009 en Boston, Massachusetts. Se trata de un evento abierto y sin cargo para todos los asistentes. FUDCon ofrece la oportunidad a los miembros de la comunidad y principales contribuyentes de reunirse y dedicar tiempo a trabajar en los desafíos de interés común, perfeccionar el código y desarrollar nuevas funciones para el siguiente lanzamiento innovador de Fedora.

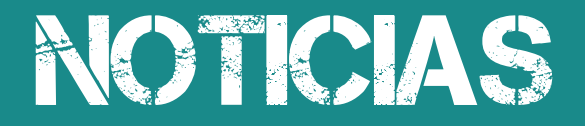

Para más información acerca de FUDCon, visite<http://fedoraproject.org/wiki/FUDCon/FUDConF11>

Para más información acerca de Fedora 10, para descargar la distribución o unirse a este esfuerzo comunitario, visite<http://fedoraproject.org/>

#### **Contacto de Prensa Eduardo Bermúdez Mazalán Comunicaciones**

#### **Nuevo proyecto de Infosertec, desde enero del 2009 "Infosertec Magazine"**

Este nuevo emprendimiento tiene como finalidad la de romper con las estructuras clásicas de las revistas de tecnología tradicionales en donde siempre los lectores debemos esperar que la editorial envía la misma a los distribuidores y así poder tenerlas en nuestras manos.

Todo el proceso del mismo puede llegar a durar un tiempo aproximado de un mes a mes y medio, con lo cual desde nuestra humilde opinión es mucho, ya que los lectores siempre queremos la noticia en el momento.

Esto es algo que hace mucho tiempo estaba dando vueltas en mi cabeza, y con la reciente decisión de PC Magazine es que me decidí completamente a portar la experiencia en TuxInfo a una revista de tecnología en general con un formato comercial por demás bajo ya que los costos que debemos afrontar son por supuesto inferiores y además hacer honor a que se puede realizar trabajos bajo la nueva denominación web 2.0 y poder monetizarlos, obviamente sin dejar de lado a los lectores y puedan pagar una módica suma de 1 dólar mensual por la misma sin escatimar en páginas y llegar con noticias por demás actuales.

#### NO PODÍA PERMANECER DORMIDO ANTE LAS CIRCUNSTANCIAS

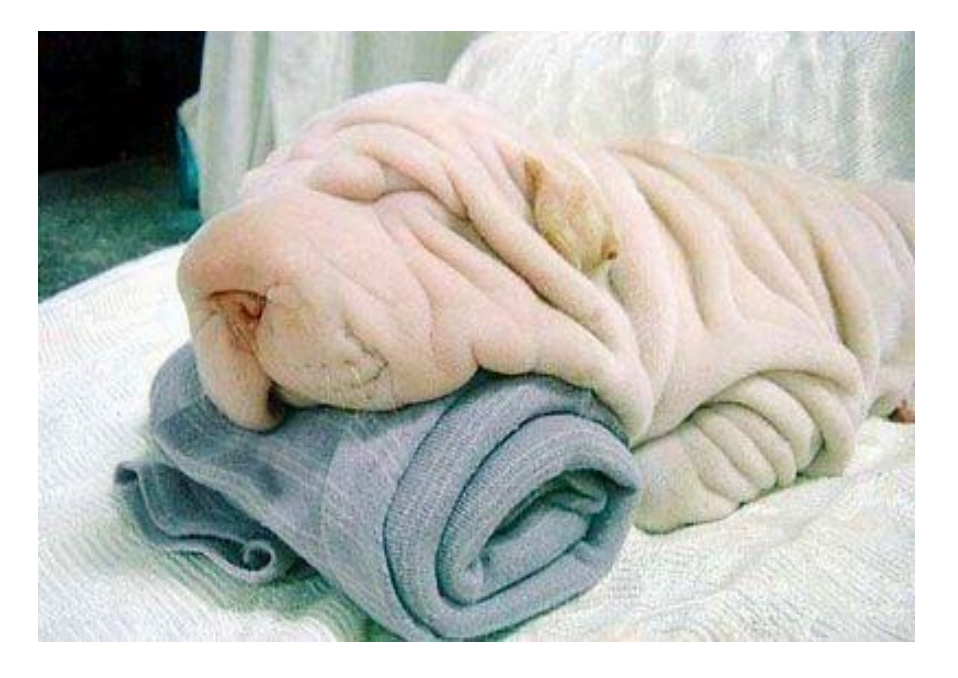

Desde Infosertec sabemos que será un gran esfuerzo, pero como todos los que venimos haciendo en pos de una mejor comunicación tecnológica apostamos a este nuevo proyecto que repito estará disponible los primeros días de febrero del próximo año.

Para ello tenemos pensado que los colaboradores deben cobrar por sus notas, las cuales estamos dispuestos a compartir desde la editorial virtual de Infosertec a ganancias iguales, por lo tanto llamamos a todas las personas que estén dispuestas a colaborar con la revista a que envíen un mail para que podamos hacerles llegar los lineamientos generales para el proyecto, si están de acuerdo nos pondremos a trabajar en secciones básicas en principio para después ir añadiendo más y más secciones.

Prometemos, 80 páginas con imágenes, mucho texto para leer, y mucha información fresca, cobertura de eventos, (para ello pensamos en la internacionalización de la revista con colaboradores fuera de Argentina) y más sorpresas que se sumarán a lo largo del año.

Además dentro de nuestra promesa se encuentra garantizar los tres primeros números de la revista y poder así realizar una evaluación de lo recaudado porque creemos que todos debemos beneficiarnos de alguna manera, los que haremos la revista como los que la compran.

# NOTICIAS

IMPORTANTE. Pueden quedarse más que tranquilos que TuxInfo seguirá siendo totalmente gratuita como lo fue hasta ahora, tampoco vamos a incluir temas de software libre en la revista de tecnología ya que para eso Tuxinfo cumple con su función, con lo cual la idea es crecer y crecer cada vez más. Infosertec tiene muchos proyectos dando vuelta y el año próximo poco a poco se irán sumando para poder brindar cada vez más a nuestros seguidores.

#### PREGUNTAS FRECUENTES.

¿Infosertec quiere desplazar a las publicaciones impresas de tecnología de Argentina? No es la intención de Infosertec desplazar a nadie, sólo intentamos vivir de lo que nos gusta, la tecnología.

#### ¿Cuál será el valor de la revista y cuáles los medios de pago?

El valor de la revista estará divido en dos por razones netamente geográficas, la primer opción es Paypal, en donde su valor neto será de U\$s 1.30, (lo cual deja a la editorial un valor final de 1 dólar por venta) además tenemos un medio de pago para los lectores de la República Argentina que es mediante Dineromail y su sistema de pago mediante Bapro, PagoFacil o Rapipago, el valor en este caso será de \$ 4 (mismo motivo, por el cual estaremos recibiendo el mismo valor que obtenemos mediante Paypal).

#### ¿Cómo se realizará la distribución de la revista?

La revista será enviada a una cuenta válida que el usuario ingresará en su pedido, con lo cual la entrega será de forma inmediata y segura.

#### ¿Qué tipo de licencia tendrá la misma?

La licencia será Creative Commons con lo cual el material podrá ser distribuido bajo dicha licencia CC 2.5 haciendo referencia a su fuente.

#### ¿La revista estará disponible para el acceso público?

En principio no, sólo que pasado los tres meses de haber sido publicado un número, el mismo será ingresado en formato Flash desde www.infosertec.com.ar.

#### ¿La revista tendrá algún sistema de Pack como tiene la publicación TuxInfo?

De ninguna manera, en cada nota de la revista si hablamos de software disponible de forma gratuita o libre se ingresarán los correspondientes enlaces, y si por el contrario se hablará de software cerrado se ingresará el enlace correspondiente al sitio oficial del mismo.

**RESUMIENDO**. Espero que esta idea sea interesante para todos ustedes los lectores del sitio Infosertec y puedan colaborar de alguna manera en la misma ya sea en su difusión, por supuesto en la compra del producto, y además enviarnos sus sugerencias, comentarios, etc a nuestra cuenta de email info@infosertec.com.ar o bien dejando su comentario al final del artículo.

#### Ariel M. Corgatelli

#### **En fase alfa Adobe Flash 64bits para Linux**

Adobe Systems ha lanzando una versión alfa de Flash 10 64 bits para usuarios de Linux. Según Adobe, es un compromiso con la comunidad, que va por delante en el soporte de 64 bits frente a Windows y Mac. Anteriormente, Firefox sólo podía usar la versión de 32 bits y se conseguía gracias a la emulación, en Linux se podía correr Firefox 64 bits y Flash 32 bits, pero no de forma nativa lo que bajaba el rendimiento.

El compromiso de Adobe hacia la comunidad va más allá, quiere conocer las impresiones de los usuarios de la nueva versión de 64 bits para mejorarla y poder lanzar una versión final lo antes posible para poder terminar desarrollando una versión multiplataforma de 64 bits.

# NOTICIAS

#### **Infosertec TV Programa especial, Instalando y utilizando Ubuntu Linux 8.10**

Este programa especial está dedicado primero a la instalación de Ubuntu 8.10, en el mismo día de su lanzamiento, y trasmitido en vivo por qik.com en mi cuenta personal, y luego una vez que lo tenía instalado hacía falta probarlo y configurarlo, con lo cual grabé un vídeo en vivo y en pantalla para poder compartirlo con todos ustedes.

Espero que lo disfruten y por supuesto sus comentarios.

#### <http://www.infosertec.com.ar/blog/?p=2095>

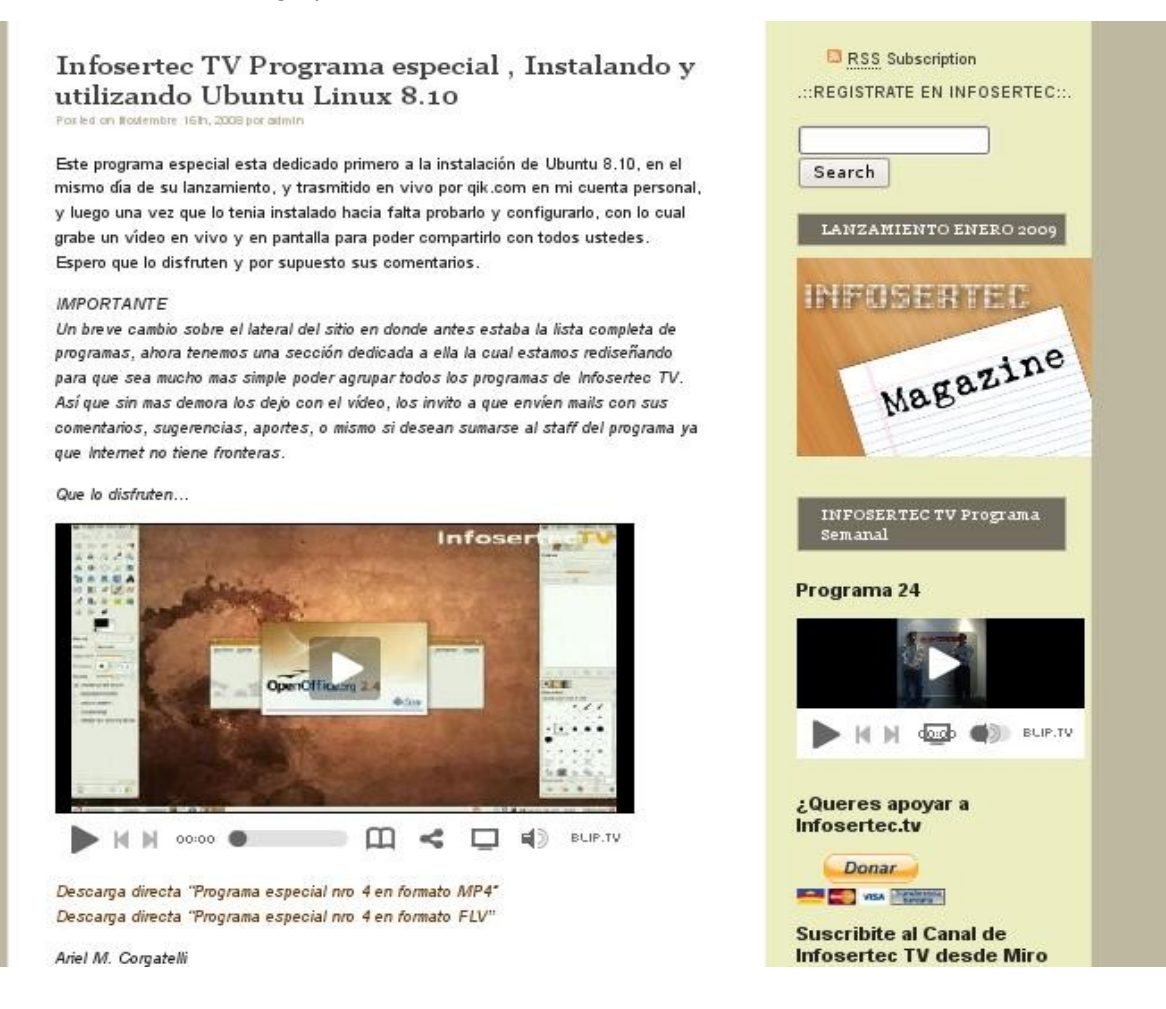

#### **La BBC es acusada por El Open Source Consortium, por beneficiar a Microsoft**

El organismo encargado de promover el uso del software libre, especialmente en las administraciones públicas, ha enviado una carta de denuncia a la "Fair Trading Unit" de la cadena BBC, por el tratamiento informativo de la presentación oficial de Windows 7. Y no es la primera vez, que anuncian algo así con bombos y platillos.

La organización argumenta que se publicitó el producto gratuitamente "mostrando Windows 7 como la presentación de venta de un producto, cuando no será comercializado hasta dentro de casi dos años".

El enfrentamiento entre el prestigioso grupo británico de medios, viene desde el año pasado cuando la BBC lanzó un servicio de contenidos únicamente disponible a través del reproductor multimedia Media Player de Microsoft.

Decisión muy criticada por el OSC y por la comunidad open-source que lo entendió como un trato de favor y "una escandalosa promoción a un único proveedor, con el dinero de todos". Ya que se financia con una tasa que paga cada usuario.

Aunque la OSC está en su papel, sin duda el open-source tiene mejores argumentos para mostrarse como alternativa al software propietario.

# PROGRAMACION

**Curso de Python. Números reales, complejos y otros tipos básicos.**

**En esta segunda entrega se complementará la presentación de los tipos de datos básicos que existen en**  *Python***. Así se tendrán nuevas herramientas a la mano para escribir un sinfín de aplicaciones. También se darán a conocer varias características comunes a todos los tipos de datos, y que le aportan a** *Python* **un lugar privilegiado en el amplio espectro de los lenguajes de programación. ¡Acompáñenos hasta el final!**

#### Otros tipos de datos simples

Todos los lenguajes de programación populares le facilitan al programador varios tipos de datos básicos para manipular la información que es preciso procesar en las distintas aplicaciones. En este artículo descubriremos varios de los que ofrece Python. A medida que avance el curso y se vayan abordando otros tópicos se presentarán otros más sofisticados y que son introducidos para dar soporte a características específicas del lenguaje.

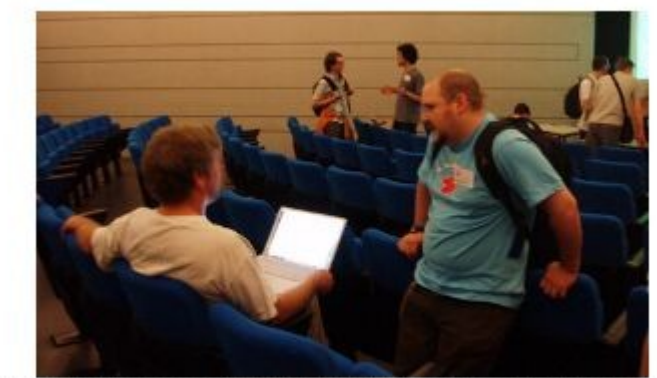

Figura 1: Moshe Zadka, autor de varios PEPs sobre los sistemas numéricos, y Guido van Rossum en EuroPython 2006, CERN, Suiza.

Para seguir el camino comenzado en el número anterior, abordaremos los números de punto flotante de doble precisión. Estos son representados por el tipo float. En CPython los mismos se implementan a través del tipo double de C. En otras palabras, su valor está representado internamente por un valor del tipo double en C. Esto implica que su precisión y desempeño está determinada por el hardware empleado, por lo que puede variar de un lugar a otro. Las constantes reales se escriben de manera muy similar a otros lenguajes (Figura 1), permitiéndose el uso de exponentes para denotar magnitudes muy grandes o muy pequeñas.

| Orden | Operador                                | Números reales                                                               | Números complejos            |
|-------|-----------------------------------------|------------------------------------------------------------------------------|------------------------------|
|       | Adición                                 | $3.14E-2 + 1L = 1.03140000001 (3+4j) + (6+7j) = 9 + 11j$                     |                              |
|       |                                         | $3.14 - 1 = 2.14$                                                            | $(3.1+4j)-(2+3j) = 1.1 + 1j$ |
|       | Multiplicación,                         | $34.0 / 3.85 = 8.831168831169 (3.1+4j)/(2+3j) = 1.4-0.1j$                    |                              |
|       | división,<br>cociente entero<br>y resto | $34.0$ // $3.85 = 8.0$                                                       | $34.0j$ // $3.85j = 8 + 0j$  |
|       |                                         | 34.0 $\frac{1}{2}$ 3.85 = 3.199999999993 34j $\frac{1}{2}$ 5j = 4j           |                              |
|       |                                         | $8*3.85 + 3.19999999993 = 34.0 (4+3.1j)*(3+2j) = 5.8+17.3j$                  |                              |
| з     |                                         | Exponenciación $2 \pi \pi$ 0.5 = 1.41421356237309 2j $\pi \pi$ 2 = (-4 + 0j) |                              |

Figura 2: Operadores aritméticos para trabajar con números reales y complejos.

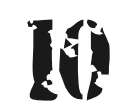

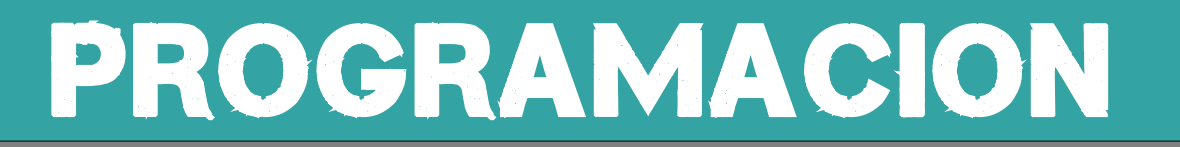

Si uno de estos números reales o un entero antecede a una "j"... todo cambia. En este caso obtenemos un número complejo. Con estos números se puede realizar cualquier operación aritmética como lo hacíamos en las clases de matemática. Es por esto que la expresión (3  $+$  4j) + (6 + 7j) se evalúa a 9 + 11j. Esta característica atrae por ejemplo a los ingenieros, especialmente eléctricos, automáticos, geofísicos. CÓDIGO

```
$ python
Python 2.5.2 (r252:60911, Jul 31 2008, 17:28:52)
[GCC 4.2.3 (Ubuntu 4.2.3-2ubuntu7)] on linux2
Type "help", "copyright", "credits" or "license" for more information.
>> 0 ** -3.5
                   # Esto es correcto ;)
Traceback (most recent call last):
 File "<stdin>", line 1, in <module>
ZeroDivisionError: 0.0 cannot be raised to a negative power
>>> (-1) ** 0.5
Traceback (most recent call last):<br>File "<stdin>", line 1, in <module>
ValueError: negative number cannot be raised to a fractional power
>>> −1 ** .5     # Atención a la precedencia de los operadores 8-§
-1.0>> - (1 * * 0.5)-1.0>> (-1 + 0j) ** 0.5
(6.1230317691118863e-17+1j)
>>> complex(-1) ** .5
(6.1230317691118863e-17+1j)
```
Figura 3: Números reales negativos con potencias fraccionarias.

Todos los operadores que se pueden emplear con los números enteros, también son aplicables a los restantes tipos de datos numéricos y los resultados obtenidos son coherentes. Lo primero que llama la atención acerca de los números complejos es que el intérprete señala como obsoletos algunos casos de uso de los operadores para la división entera y el resto de la división de un número complejo por otro. Lo segundo es que, al menos hasta la versión 2.5.1, desde cierto punto de vista la aritmética de los números complejos no está completa. Analicemos el caso mostrado en la Figura 3. La primera instrucción muestra que el resultado de elevar un número negativo a una potencia fraccionaria no retorna en el valor complejo correspondiente. En su lugar el intérprete señala un error. Sin embargo, las dos últimas instrucciones muestran dos alternativas para obtener el valor correcto. Este comportamiento se ha establecido porque el caso más común en las aplicaciones es trabajar con números reales, y en este contexto una operación de este tipo puede denotar un error subyacente. Para emplear la aritmética de los números complejos es necesario hacer esta decisión explícitamente. ¿Recuerdan el Zen de Python ? ... «explícito es mejor que implícito» ;).

# PROGRAMACION

#### । ₹ Los Singletons

Existen otros tipos simples que poseen un número muy limitado de valores. El más notorio es None, que es similar al NULL de C o al null de *Java*. Se utiliza para denotar explícitamente que una variable no ha recibido valor alguno, que se debe considerar el valor predeterminado, o una referencia vacía. Otro caso similar es el de los valores True y False del tipo bool. Ellos representan respectivamente el resultado verdadero y falso de una operación lógica. Sin embargo el lenguaje utiliza otras reglas para reducir cualquier valor a uno booleano. Por ejemplo, todos los números se convierten al valor verdadero excepto 0, 0.0, 0L como en el lenguaje C, y además 0j. Por otra parte, None se convierte a False.

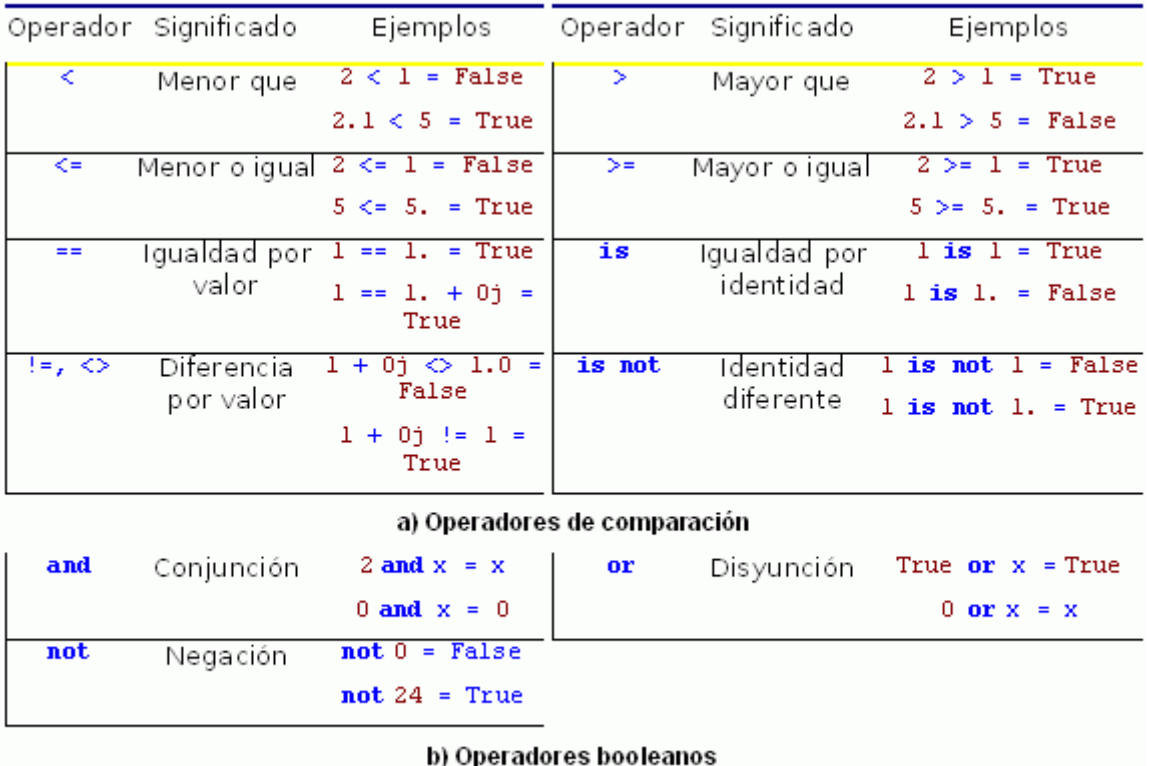

Figura 4: Operadores lógicos

Existen dos conjuntos de operadores para los valores booleanos. En cada caso, a pesar de las similitudes con otros lenguajes tradicionales, también se ponen de relieve características propias. Primeramente se tienen los operadores de comparación. Su significado es muy intuitivo. Vale destacar, por ejemplo, que los operadores de orden (>, >=, <, <=) no pueden ser utilizadas con los números complejos puesto a que no existe semejante relación en la realidad. Por otra parte, están los operadores booleanos.

Si bien estos operadores existen en otros lenguajes, en Python tienen sus peculiaridades. Es un hecho que siguen las reglas del álgebra de Boole, pero el resultado de su aplicación no es exactamente un valor booleano (i.e. True o False). Es por esto que lo que en C sería (cond)? val1 : val2, muchas veces se escribe en Python de la siguiente forma cond **and**  val1 **or** val2. La evaluación es cómo sigue. Si el valor de cond se convierte a un valor verdadero (e.g. 1.5), entonces el resultado del primer **and** sería val1 que, de ser evaluado a verdadero (e.g. 1), sería el resultado final de la expresión.

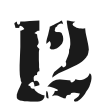

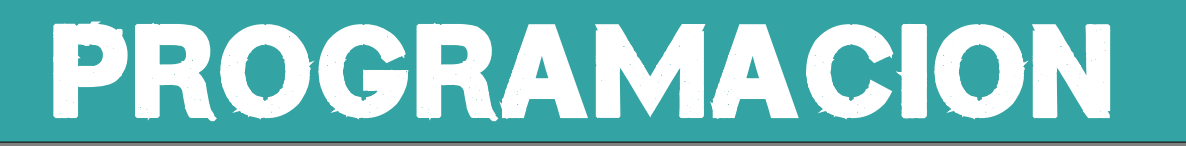

Si el valor de cond se correspondiera con uno falso, entonces su valor sería el resultado del **and** y al aplicárserle luego el operador **or**, la expresión final retornaría val2. Sólo queda un caso oculto que es muy dañino y suele ser fuente de innumerables errores. Por ejemplo, en C la expresión 1? 0: 2 retornaría 0. Sin embargo, el resultado de evaluar 1 **and** 0 **or** 2 en Python es 2 (... ¿por qué? ...). La solución a este caso se discutirá en el próximo número de este curso ... *i*iNo se lo pierda!! ;).

#### ∥ † Todo es un objeto

Posiblemente el aspecto más notorio en la implementación de todos los tipos de datos ya comentados es que los números enteros, reales, complejos, los valores booleanos, en fin… todo es un objeto, y esta filosofía es llevada al extremo. Esto distancia a *Python* de otros lenguajes como *C, Pascal* e incluso hasta de *Java* (que posee tipos básicos); y lo acerca al primer lenguaje orientado a objetos… Smalltalk.

| $>> type(0j)$ is complex       | >>> (0)._class                                                      |
|--------------------------------|---------------------------------------------------------------------|
| True                           | <type 'int'=""></type>                                              |
| $>>$ 0j. class is complex      | $  >> 0.0.$ add (None)                                              |
| True                           | NotImplemented                                                      |
| $\gg$ isinstance (0j, complex) | $  >> 20.5, \underline{\hspace{1cm}} \text{add} \hspace{1cm} (1.5)$ |
| <b>True</b>                    | 122.0                                                               |
| $>>$ type (0)                  | $  >> (20) .$ mul (5)                                               |
| <type 'int'=""></type>         | 100                                                                 |

Figura 5: En Python todos los valores son objetos

Para apoyar esta afirmación la Figura 5 muestra el uso de varias funciones que permiten conocer información sobre cualquier dato disponible. Primeramente la función type permite determinar el tipo asociado a cualquier valor; mientras que isinstance es la manera más recomendada (se verá después por qué) para determinar si un valor dado es de un tipo (e.g. un número entero) o no.

El hecho de que todo sea un objeto posibilita la sobrecarga de operadores aritméticos (qué será detallada posteriormente). La Figura 5 muestra otras formas de sumar y multiplicar dos números reales o enteros, utilizando los métodos especiales \_\_add\_\_ y \_\_mul\_\_. Si los valores adicionados no son compatibles, cada método retorna el objeto NotImplemented, otro objeto muy especial y único en su especie. Este valor se utiliza para marcar las funcionalidades y servicios que están previstos en el diseño de un software, pero que todavía no se han implementado, o no se van a implementar ya sea porque no tiene sentido hacerlo, porque hay tipos de dato incompatibles, o cualquier otra razón.

# PROGRAMACION

#### **Conclusiones**

Python ofrece soporte para representar y hacer cálculos con números reales. A diferencia de otros lenguajes, también brinda los números complejos como tipo de datos básico. Hasta la versión 2.5.1 este último caso revela una arista algo controvertida. El tratamiento a las potencias fraccionarias de los números negativos podría aparentar una falla de la aritmética y las reglas matemáticas. En el fondo realmente estamos ante la presencia de la aplicación del Zen de Python. Como esta característica es tan específica y poco usada, las medidas adoptadas no deben resultar dañinas para la inmensa mayoría de los casos; y más bien protegen al programador. En caso de necesitar los valores complejos, la solución es hacer explícita esta decisión ;). Finalmente existen otros tipos de datos que poseen un número limitado de valores (entre ellos los booleanos); pero la característica común en medio de esta diversidad es que todo es un objeto, y esta filosofía se lleva al extremo.

Una vez dicho todo esto, ya estamos listos para abordar la programación imperativa y para fijar la atención en uno de los objetivos del curso ... evidenciar el enfonque multi-paradigma de Python, y sus potencialidades.

**Olemis Lang [olemis@gmail.com](mailto:olemis@gmail.com)**

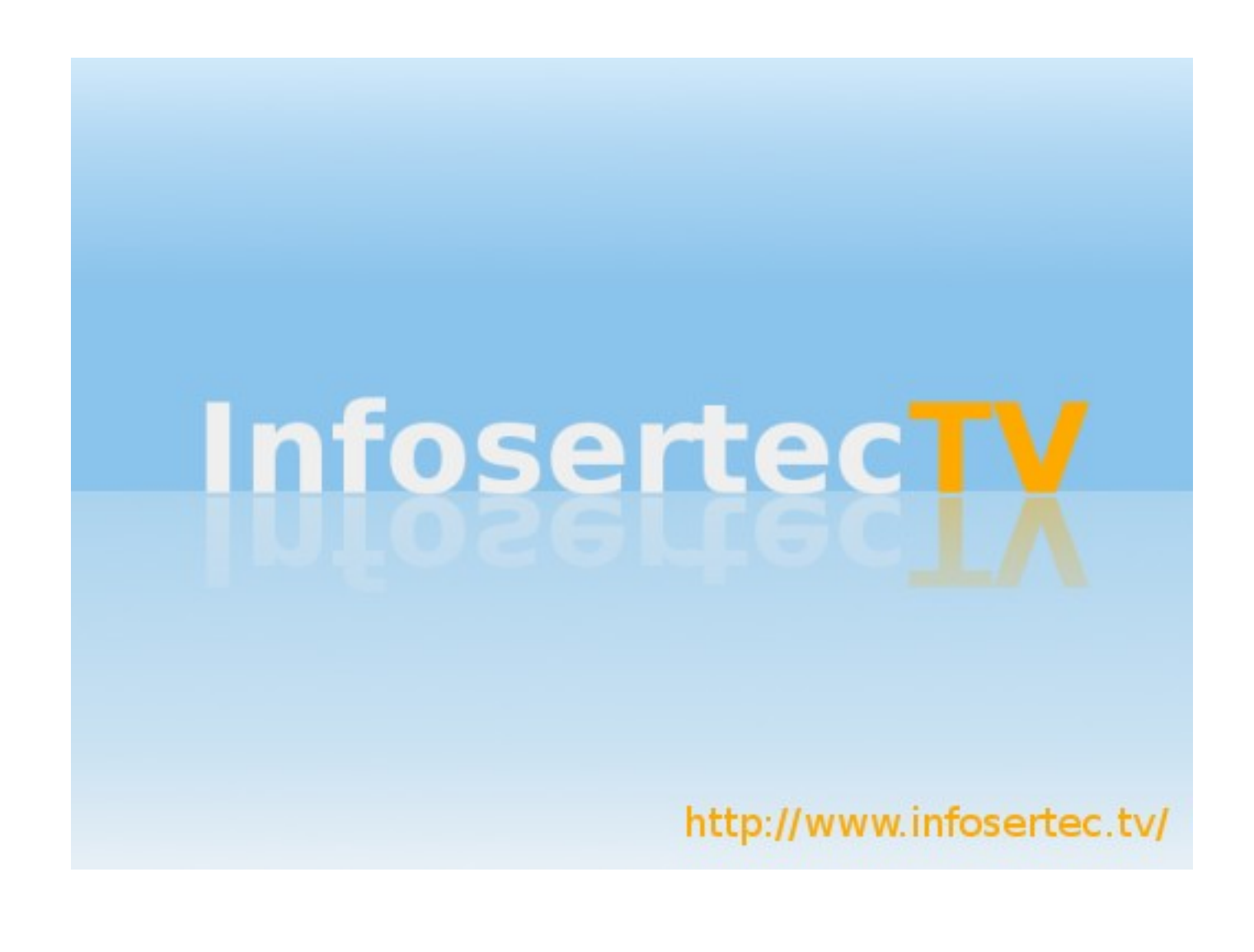

# PAGINAS LINUXERAS

# **Páginas Linux recomendadas de Tuxinfo Número 12**

**Mes a mes vamos a ingresar nuestros sitios más destacados además de útiles para que nuestros lectores puedan recorrer tomando información relevante a distribuciones, aplicaciones, utilidades, etc. Por supuesto que no podemos ingresar todas las que quisiéramos por razones de espacio, pero poco a poco estarán reflejadas en esta sección. Además aceptamos las suyas para ser publicadas como también poder brindar difusión a los sitios propios de cada uno de nuestros lectores (para ingresar sus sitios favoritos deben enviar un mail a [info@tuxinfo.com.ar\)](mailto:info@tuxinfo.com.ar).** 

#### **Ariel M. Corgatelli**

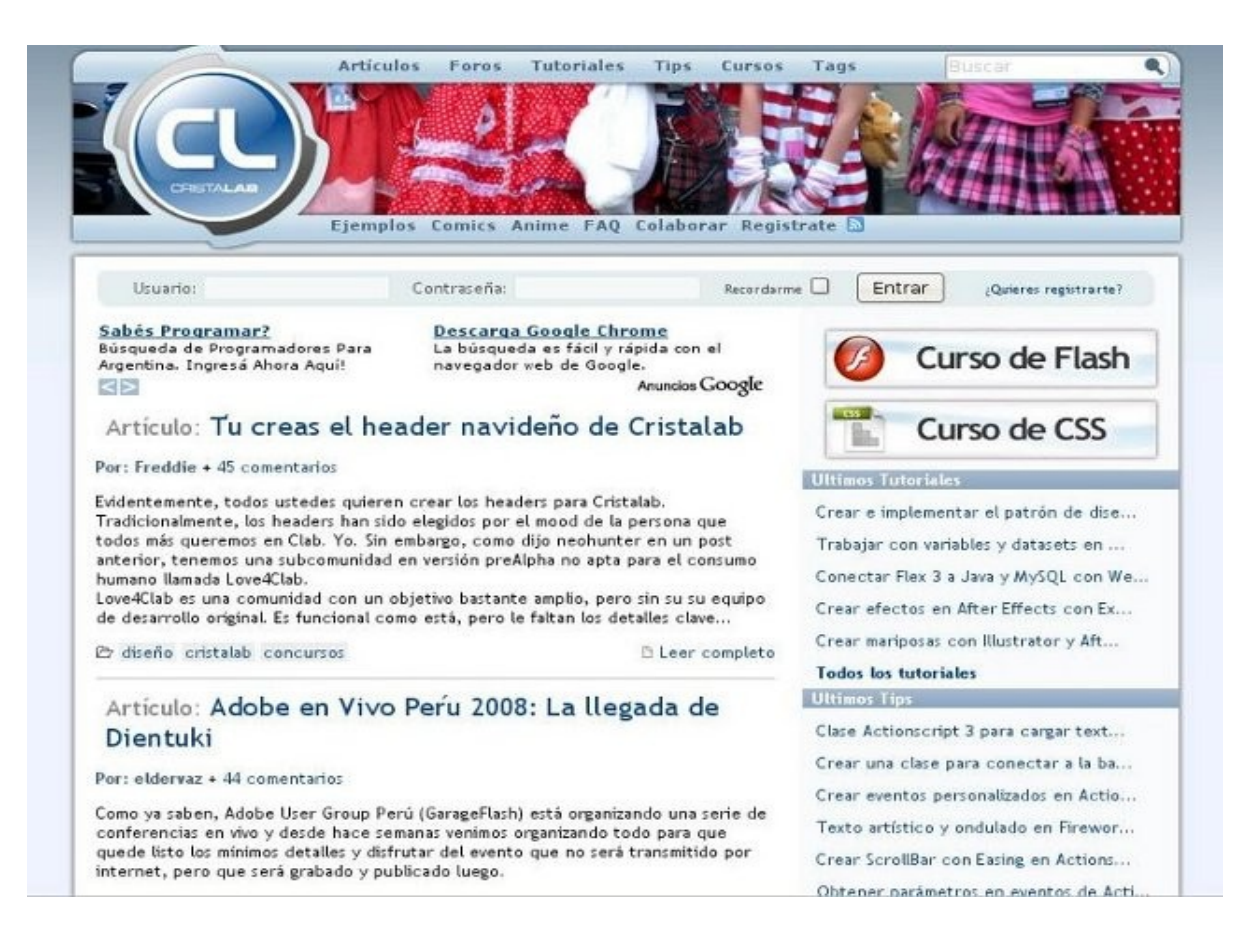

#### **Cristalab**

#### <http://cristalab.com/>

Cristalab, es un sitio, o mejor dicho una comunidad de desarrolladores libres los cuales quieren compartir información, tips, manuales, experiencias y todo lo relacionado a la programación. Totalmente recomendable para programadores.

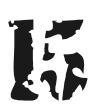

# PAGINAS LINNUXERA

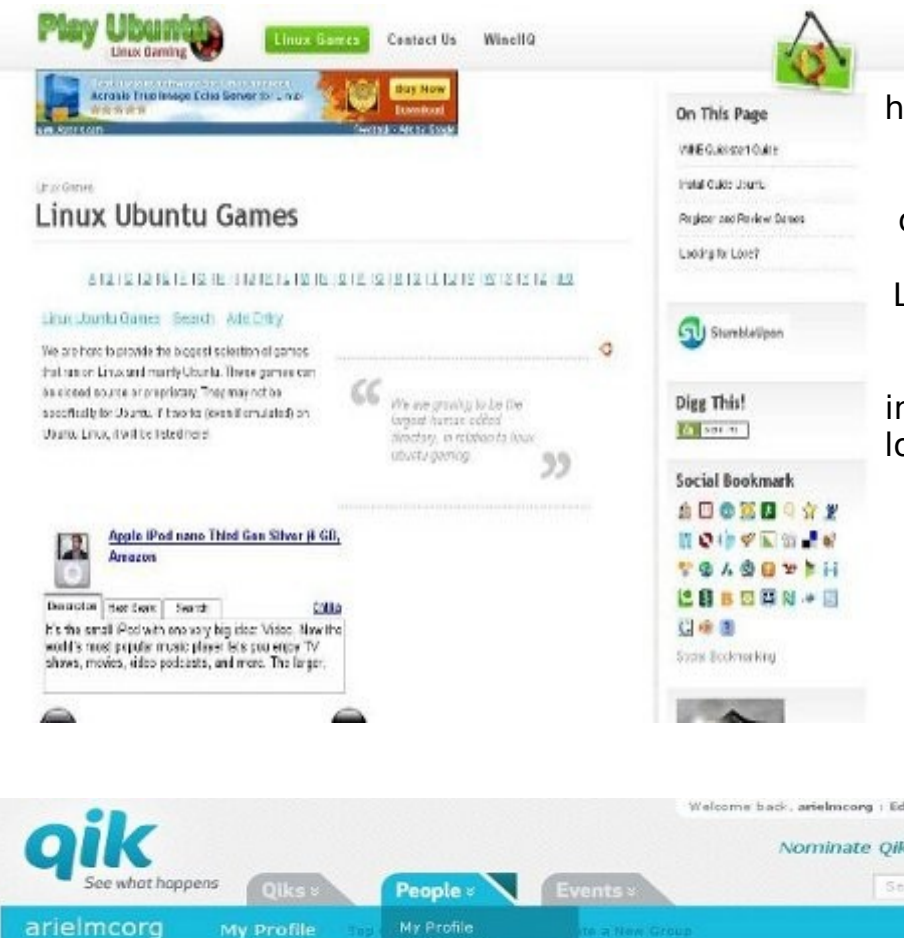

#### **PlayUbuntu**

<http://www.playubuntu.com/>

PlayUbuntu, es un sitio dedicado a los usuarios de esta popular distribución Linux en lo que se refiere a diversión. En ella podrán encontrar mucha información relacionada con lo cual los gammers estarán en su mejor momento.

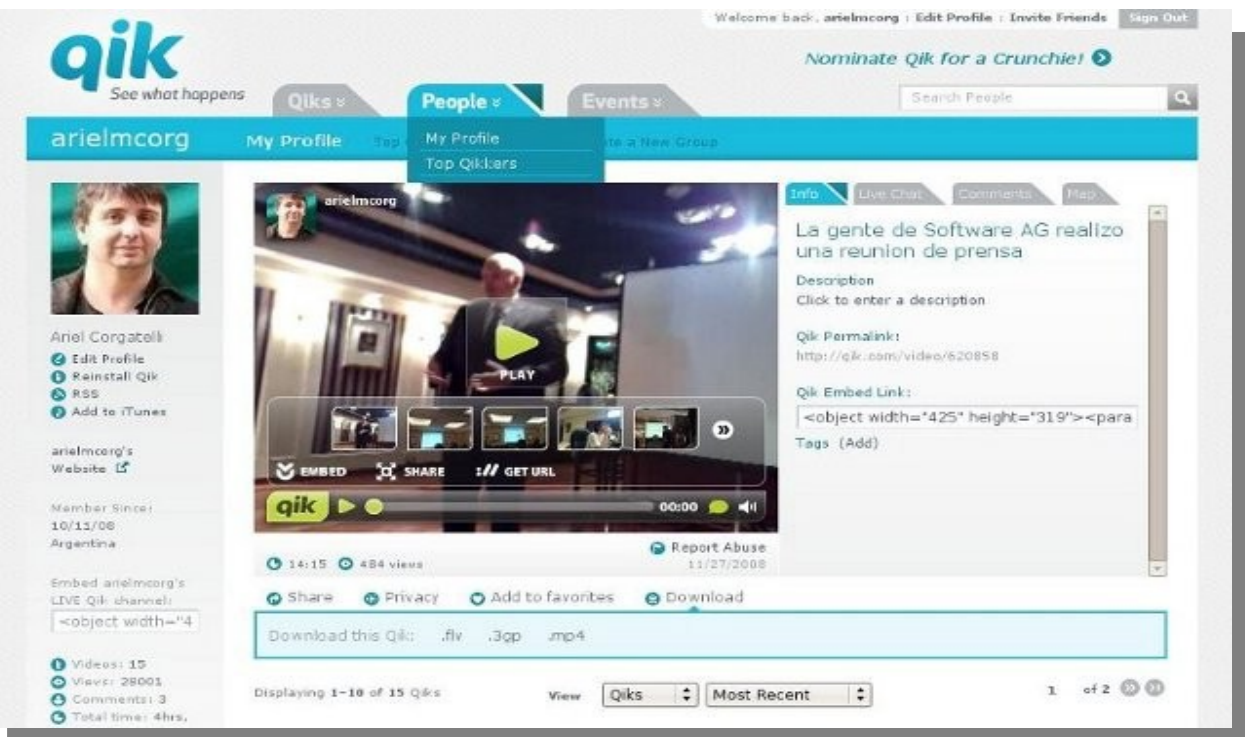

#### **Qik Streaming**

#### [http://qik.com](http://qik.com/)

Qik.com es un excelente sitio con el cual podemos realizar streaming en vivo desde plataformas libres móviles como lo es Symbian. Es decir cualquier teléfono móvil que cuente con cámara web y conexión a internet puede estar transmitiendo en vivo desde el lugar que se encuentre y gracias al código embebido en nuestro blog o sitio web podremos mostrarlo al mundo. Les recomiendo entrar a la cuenta que tiene Infosertec: www.qik.com/arielmcorg

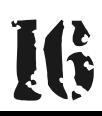

# PAGINAS LINUXERAS

**THE CAL LINE LANE GROUP DAY IN** 

**HOLE** 

m

Down<br>Open

**Q** Sex ...

J'organizet **El Grouvert Pro**<br>**K** Injuraça Preh

4.00

 $\overline{a}$ 

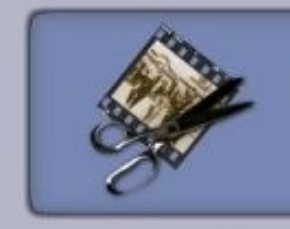

# **Open Movie Editor**

A Free and Open Source Video Editor for Linux

Home > News > Download > Screenshots > Documentation > Support

#### **Create Titles in Inkscape**

Inkscape is a friendly Free and Open Source Software for creating Vector Graphics. It is very well suited to create fancy looking title overlays for Videos, just look at the examples below. Creating Bitmap Images in PNG Format that are

compatible with the Open Movie Editor is possible with the "Export Bitmap..." function in Inkscape, as demonstrated in the screenshot on the right.

#### Examples

The following images show titles that were created in Inkscape for overlaying them onto a video image. You can of course download these files in SVG Format, so you can load them into Inkscape, and use them as a starting point for your own designs. The first example is a display designed for showing the results of a sports ovent.

#### **Openmovi Editor**

[http://www.openmovieeditor.org/t](http://www.openmovieeditor.org/titles.html)

Este editor de vídeo, podríamos decir que es uno de los más poderosos con los que cuenta nuestro querido sistema operativo Linux. El mismo tiene múltiples funciones no lineales y está considerado como uno de los más profesionales. Con él se puede editar vídeo en capas, renderizar, subtitular, realizar efectos gráficos y todo lo que se les ocurra.

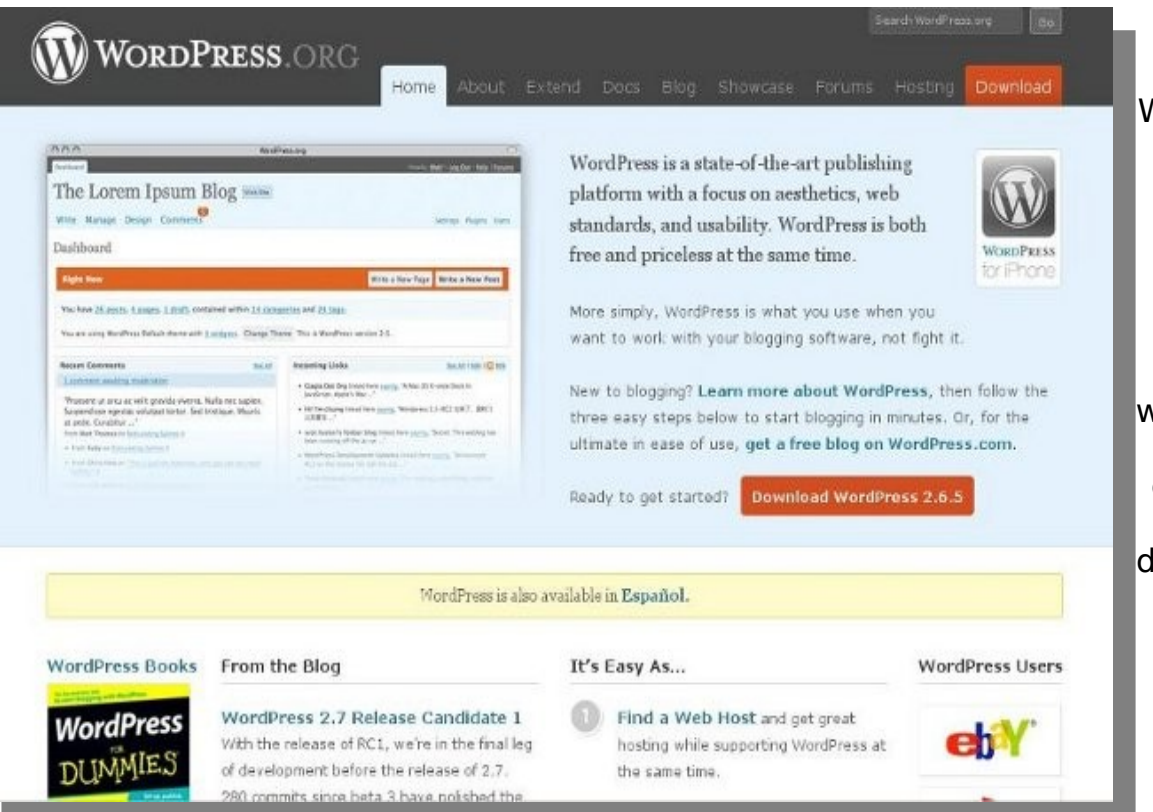

#### **Wordpress**

<http://wordpress.org/> Wordpress es sin lugar a dudas uno de los mejores sistemas de Blog actuales y por supuesto más utilizados. De hecho [www.tuxinfo.com.ar](http://www.tuxinfo.com.ar/) lo utiliza al igual que [www.infosertec.com.ar](http://www.infosertec.com.ar/) dos proyectos que corren bajo la misma empresa que desarrolla esta revista.

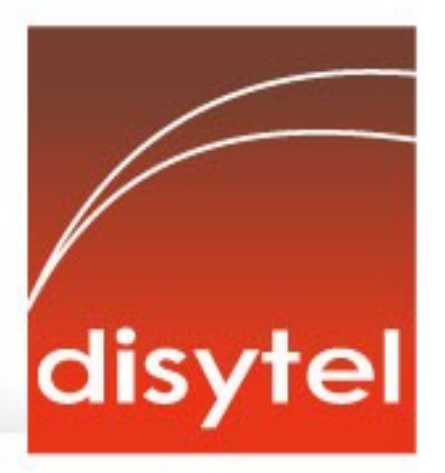

# **Soluciones openSource** con soporte real

Implementación de Soluciones Open Source

Capacitación y Soporte en Español

Integración y/o reemplazo de plataformas propietarias

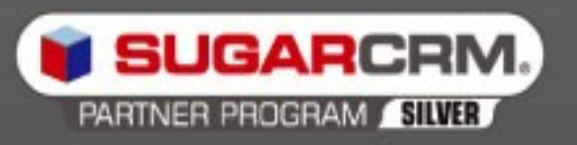

SugarCRM - Único Partner Oficial en la República Argentina

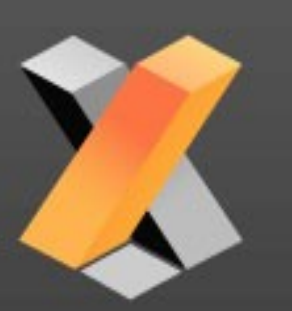

openXpertya ERP - Único Partner con categoría Socio Global en Latinoamérica

Oficina Comercial: Adolfo Alsina 425 - Piso 5 - Of. "A" - Ciudad Autónoma de Buenos Aires Tel +54 11 4342-2110

www.disytel.com

# **ENTREVISTA**

# **Grupo OpenArena Argentina**

*Nuestros amigos del sitio OpenArena Argentina, están organizando un espectacular torneo que se llevará a cabo en el mes de Diciembre, es por eso que nos acercamos para hablar con ellos sobre la organización del mismo, todas nuestras preguntas fueron contestadas amablemente por Lucas Maggio, encargado de mantener funcionando el server de OpenArena Argentina, a quien por supuesto agradecemos. No los entretengo más, adelante con la entrevista*

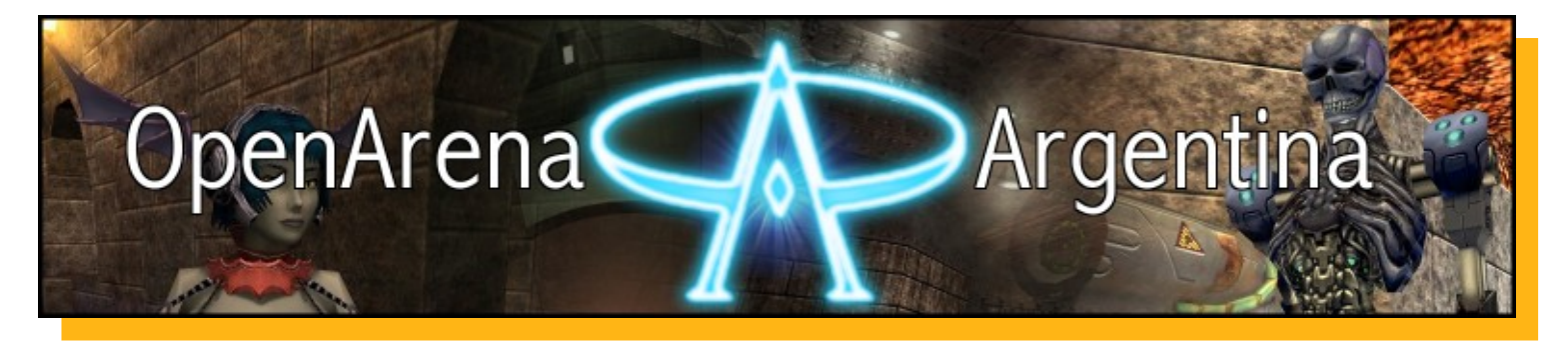

**Franco Rivero:** Lucas, para los lectores que no saben de qué hablamos, cuéntanos qué es Open Arena, y qué ofrece a diferencia de otro FPS?

**Lucas Maggio:** OpenArena es un juego de la rama de los First-Person Shooters (juego de disparo en primera persona) orientado al multijugador. El proyecto tomó forma cuando Id Software liberó el código fuente del motor de Quake III Arena, el Id Tech 3, bajo la licencia GPL, sin embargo el contenido seguía siendo propietario. OpenArena nace de esta forma para crear contenido libre y abierto y así compensar esto, al mismo tiempo que la jugabilidad de Quake III Arena se mantiene.

**FR:** ¿Qué es lo que hace el grupo de OpenArena Argentina y cuál es tu función dentro del grupo? **LM:** El portal de OpenArena Argentina se creó con el fin de poder tener un sitio argentino de este juego, donde todos pueden registrarse y hacer cualquier tipo de pregunta relacionada al juego, ya sean problemas, dudas, etc... que también puedan dejar su comentarios... Sería como un punto de reunión de la gente a la que le gusta el juego, aunque también estamos abiertos a gente de otros países. En el foro además hay espacio para hablar de otros temas, se organizan torneos, etcétera. Mi función es mantener el Servidor de OpenArena Argentina funcionando y estable. Se podría decir que trato de que toda persona que entre al servidor no tenga problema y pueda jugar normalmente.

**FR:** nos enteramos que están organizando un torneo para el 14 de diciembre, ¿Qué me podes decir de él? LM: Si, cuando salió la versión 0.8.0 hablando con armageddon man, que es el que se encarga de toda la parte del mantenimiento del portal, me dijo "Te parece organizar un torneo" y le contesté "claro, me parecería estupendo" y hablando del tema fuimos organizando.. el problema fue cómo hacíamos para que viniera gente, y lo anunciamos en el portal. Sin embargo, no contamos con que la versión 0.8.0 fue retirada por tener contenido no-libre, pero después vino la v0.8.1 y reafirmamos el torneo. Se iba acercando la fecha del torneo y no teníamos mucha gente así que la fuimos corriendo hasta la fecha definitiva que es el 14/12, y en el medio el lanzamiento de la versión 0.8.1. Así que veremos qué sucede! si este torneo tiene éxito se vienen más y más grandes, por ahora este es un torneo de prueba, de ahí el poco cupo de inscriptos (16 jugadores) comparados a otros torneos, pero desde ya están todos invitados.

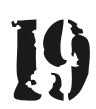

# ENTREVISTA

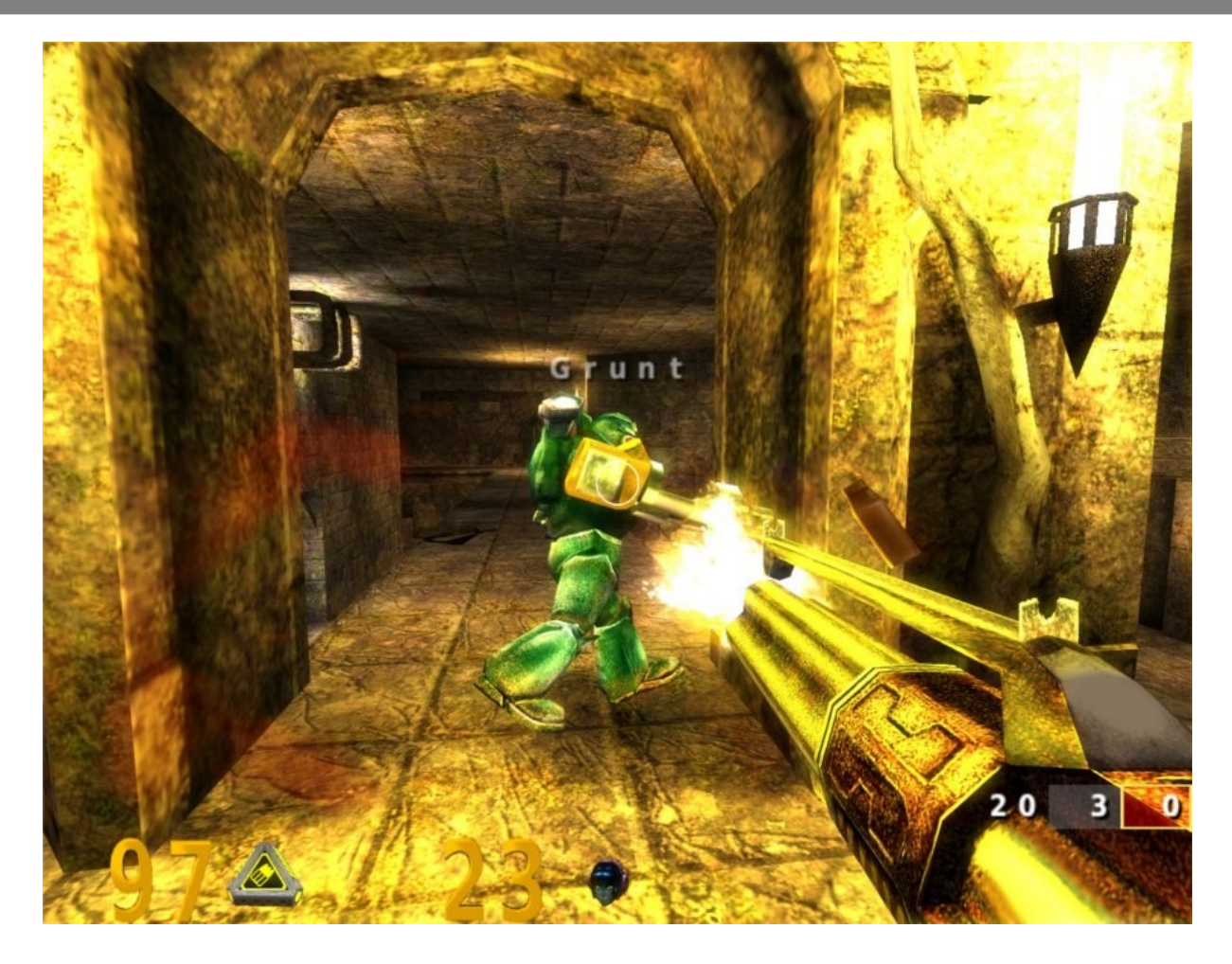

**FR**: ¿Estos encuentros se organizan seguido?

**LM**: La verdad, es el primer torneo que organizamos... Esperamos tener éxito y poder organizar muchos torneos más. Si este torneo sale bien, vamos a organizar más torneos, los cuales a su vez pueden ser más grandes tanto en cantidad de jugadores (el actual es de 16), como en modalidades, así vamos fomentando también la creación de clanes, ya que este es un juego relativamente nuevo

**FR:** Para terminar, ¿cómo pueden participar del mismo los interesados y cómo pueden colaborar? **LM:** Pueden participar en el torneo de OpenArena Registrándose en el foro ( [http://openarenaarg.smfforfree4.com/\)](http://openarenaarg.smfforfree4.com/) e inscribiéndose :

[http://openarenaarg.smfforfree4.com/index.php?topic=98.0.](http://openarenaarg.smfforfree4.com/index.php?topic=98.0)Y ya una vez registrados pueden colaborar en lo que deseen formulando preguntas o contestando al que necesite ayuda..y participando de los temas

**FR**: ¿Algo más que quieras agregar? **LM**: No, están todos invitados a jugar y a entrar a nuestro portal. Les dejo nuestros mails por si quieren contactarse

**Lucas**: [lucasmaggiomaggio37@gmail.com](mailto:lucasmaggiomaggio37@gmail.com) **Lucho**: [luchobaterista@gmail.com](mailto:luchobaterista@gmail.com) **Portal**:<http://openarenaarg.smfforfree4.com/>

**Franco Rivero** [franco@infosertec.com.ar](mailto:franco@infosertec.com.ar) **[www.comlibre.blogspot.com](http://www.comlibre.blogspot.com/)**

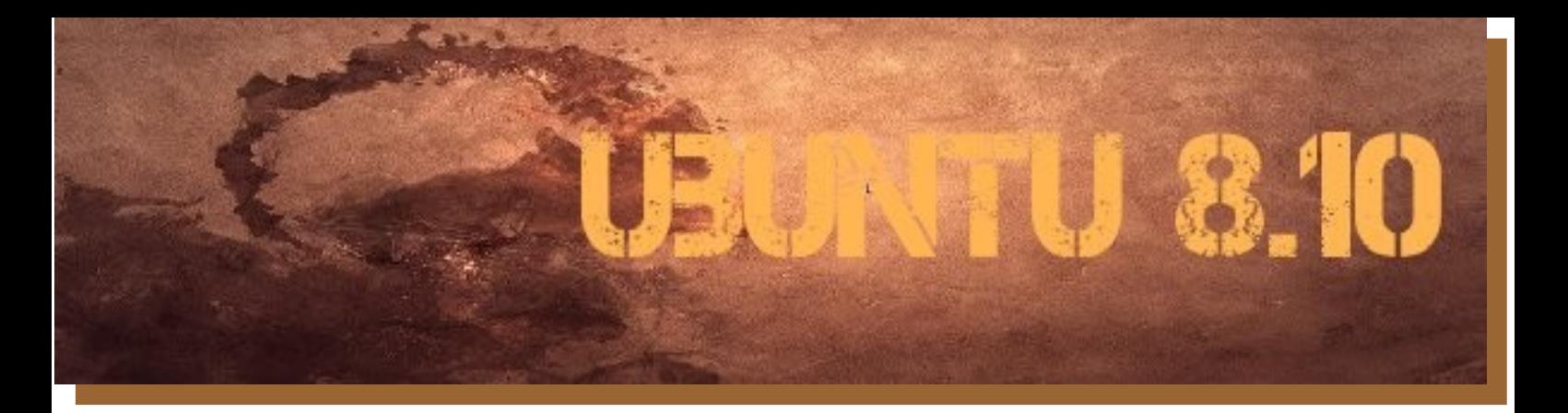

# **Te contamos todo sobre la última versión de la Distro mimada del mundo GNU/Linux "Ubuntu Intrepid Ibex"**

**Antes que nada quiero expresar mi agradecimiento a Victor Hugo García (residente de Perú) quien además de la nota final del Festival desarrollado en su país a raíz del lanzamiento de esta nueva versión, aportó datos concretos y una excelente comparativa de las nuevas funcionalidades con la que cuenta Intrepid Ibex.**

**Sin lugar a dudas Ubuntu en su no tan larga trayectoria se supo hacer un verdadero lugar en el mercado de las distribuciones sólidas basadas en kernel Linux, y cada seis meses se lanzaron tal cual se anunciaron nuevas versiones.**

**Los usuarios cada vez son más, la simplicidad de la distribución completa es mejor y más interactiva con el propio usuario, haciendo que Linux sea simple para los usuarios novatos así como también para los más exigentes, haciendo que la distro hasta pueda ser portada perfectamente a dispositivos móviles como laptops, netbooks, y más.**

El secreto de Ubuntu quizás sea la simplicidad, con la facilidad de poder encontrar las funciones en el lugar justo, sin mucho software instalado por defecto y con integridad cada vez más mejorada de hardware soportado en su kernel.

Todos ya conocemos la historia de lanzamientos, en este artículo no pretendemos entrar en detalle de la misma, sólo contarles a todos nuestros lectores que existen varias versiones de la distribución, como se distribuye, arquitecturas y formas de instalación.

Desde la versión 8.04 Hardy Heron es que se encontró el punto más alto de calidad en cuanto a la compilación de software y hardware soportado desde el mismo live install.

Es decir uno de los principales problemas que tenía la distro en sus comienzos era la interfaz de instalación, compatibilidad con hardware, y hoy en cambio muchos fabricantes de hardware la toman más en cuenta a la hora de fabricar cualquier nuevo hardware.

Simplificando esta última frase, sólo podemos decir que la distribución ya no sólo cuenta (desde Hardy Heron) con la necesidad de instalar desde una aplicación media gráfica con cajas de texto aburridas y poco intuitivas sino que podemos probar absolutamente todo el software, hardware, compatibilidad, y además instalar de forma volátil cualquier aplicación para ver si se adecuará a nuestra exigencia una vez que deseemos instalar Ubuntu.

Por supuesto sigue existiendo la versión "alternate" o bien dicho alternativa en donde la instalación es un poco más controlada por el usuario ya que dentro de la misma vamos a poder modificar opciones que desde los 7 pasos gráficos de la versión clásica "desktop" no podremos (la misma podrán encontrarla en la revista TuxInfo Número 6).

Y por último podemos decir que tenemos dos opciones más, Ubuntu de 64 bits, ya sea para la versión desktop y la versión alternativa en donde como aclaración importante podemos decir que cuando comenzó a ser popular las versiones de 64 bits con la salida de los microprocesadores con la misma denominación, y luego los derivados de doble núcleo con la misma capacidad no había posibilidad clara de utilizar una distribución de forma simple y que nos falta tal o cual función.

Una clara función que los usuarios de 64 bits teníamos como contra era la imposibilidad de tener un plugin completo de flash para nuestros navegadores, problema que se solucionó este mes cuando Adobe lanzó la versión beta de flash 10 para Linux con lo cual el problema fue solucionado.

www.tuxinfo.com.ar

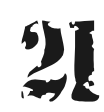

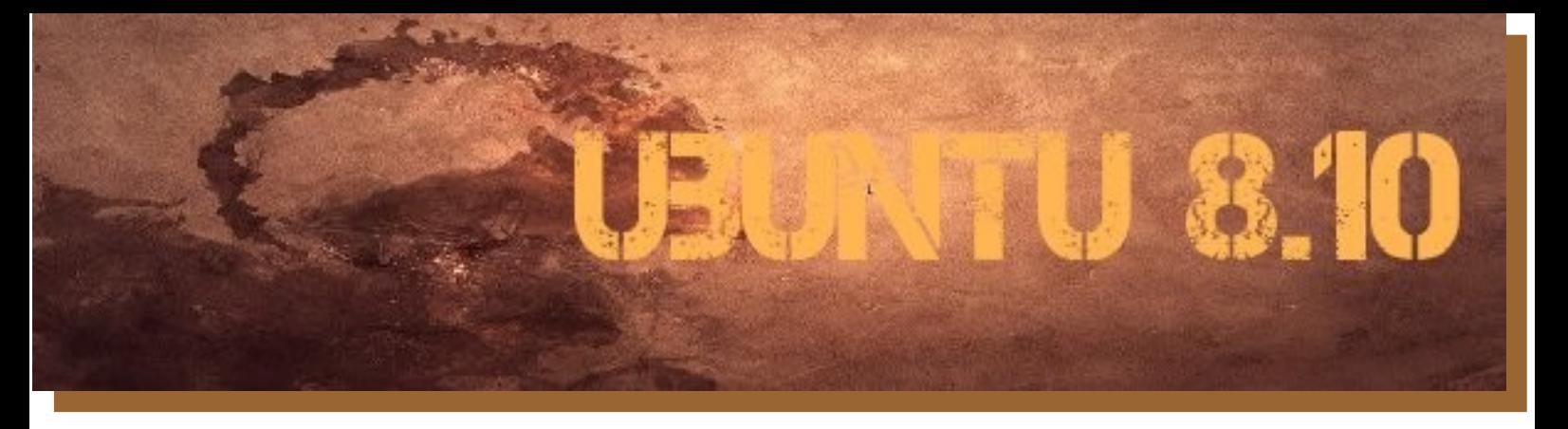

No podemos decir qué otro inconveniente podremos tener en el futuro, pero por ahora podemos decir que no hay impedimento para usar esa arquitectura de distribución actualmente y si a eso le sumamos que son cada vez más las ventas de microprocesadores con esta arquitectura podemos afirmar que serán ampliamente utilizados y desde TuxInfo lo hacemos extensivo a todos los que posean estos micros.

#### Vayamos a la práctica...

¿Cómo obtener y actualizar nuestra distro actual? La forma de actualizar se encuentra explicada paso a paso desde el siguiente enlace oficial:

<http://www.ubuntu.com/getubuntu/upgrading>

O bien es posible descargar la nueva versión desde la lista de mirrors oficiales:

<http://releases.ubuntu.com/releases/8.10/>

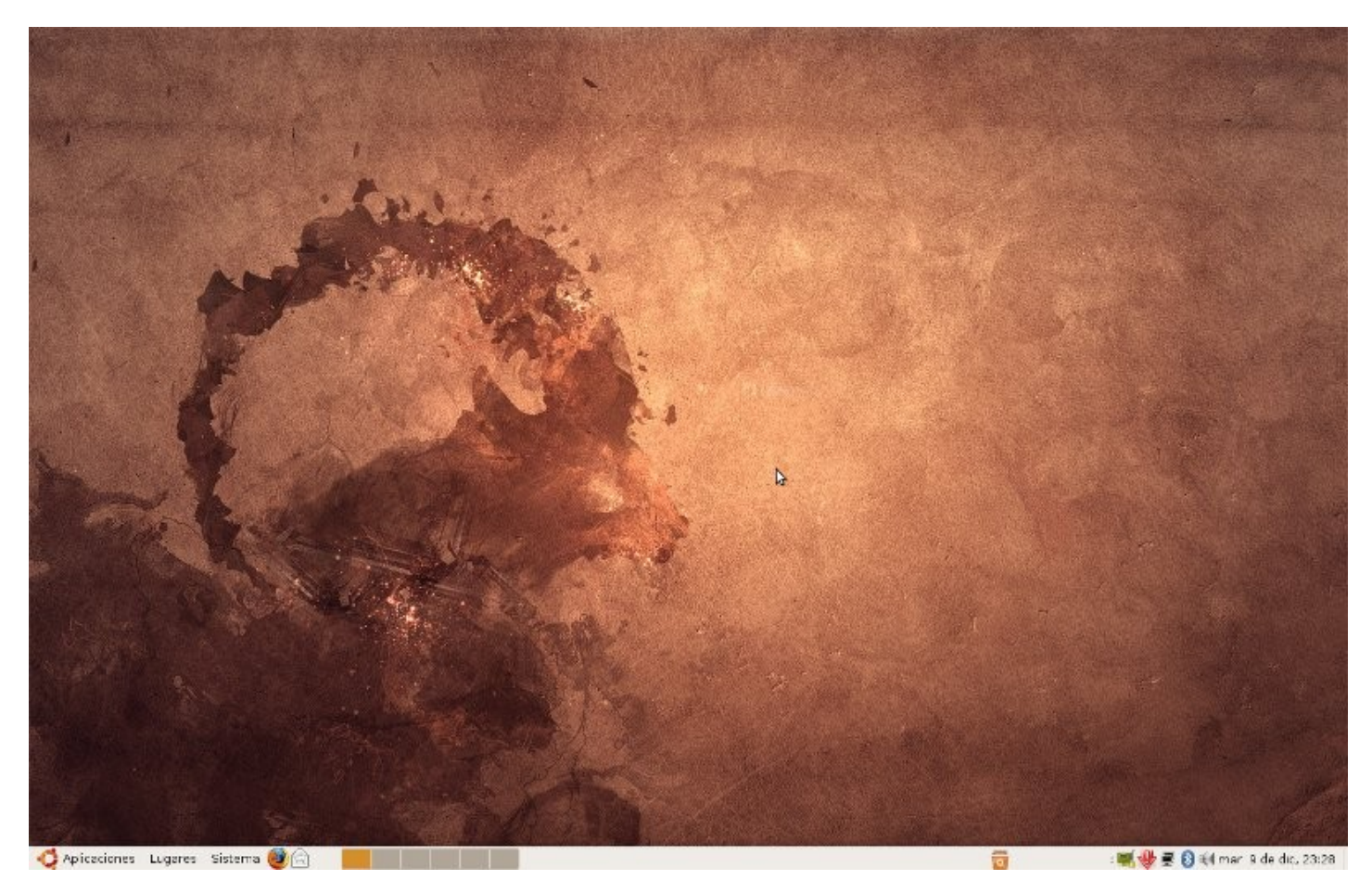

En esta imagen podemos ver completada con algunos cambios mínimos estéticos a Ubuntu 8.10 Intrepid Ibex.

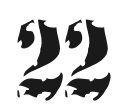

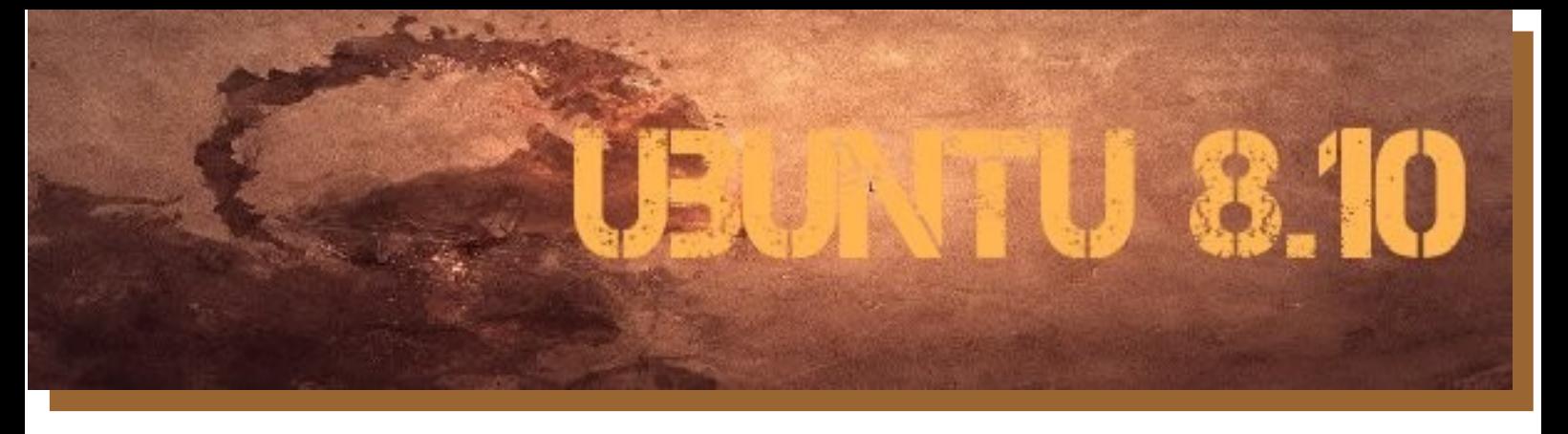

#### **Actualizar Ubuntu 8.04 a Ubuntu 8.10 Intrepid Ibex**

La actualización de una distribución basada en Debian es más que simple y en el caso de Ubuntu esta función es todavía más didáctica ya que la misma se puede realizar desde el mismo entorno gráfico sin contar con avanzados conocimientos de consola.

Para actualizar desde el modo gráfico tan solo debemos hacer clic en sistemas "gestor de actualizaciones" en donde veremos como primer línea que se encuentra una nueva versión de Ubuntu 8.10, si hacemos clic en ella el sistema se encargará de conectarse a internet y bajar las actualizaciones correspondientes. Desde la consola para los más fanáticos y que desean controlar todo lo que pasa en sus equipos como mi caso debemos teclear:

sudo update-manager -d

con lo cual el sistema descargará las actualizaciones procediendo de la misma manera reemplazando la versión anterior por la última disponible.

#### **Instalando Ubuntu 8.10**

La instalación de esta distribución es una de las más simples que encontraremos, y no sólo por utilizar el CDROM live install, sino porque también cuenta con una opción la cual nos permite instalar Ubuntu 8.10 desde el mismo windows como si fuera una gran aplicación más, la cual puede ser eliminada desde agregar o quitar programas cuando lo deseemos sin ningún problema y con total seguridad, llamándose a este sistema Wubi.

Luego tenemos por supuesta la instalación en tan solo 7 pasos, los clásicos que ya todos conocemos, no hay variantes en la instalación, la única nueva opción es cuando inicia el sistema, nos consulta antes de avanzar el idioma, es decir, antes cuando la PC iniciaba debíamos teclear F2 para ahí elegir el idioma, hoy no es necesario ya que el mismo sistema se detiene en ese paso y nos lo solicita. Los pasos posteriores son:

Doble clic en el icono instalar, elección de nuestro lugar de residencia, selección de teclado, particionamiento del disco rígido, configuración del usuario dueño, revisión general sobre las configuraciones previas realizadas, comienza la instalación, termina la instalación y nos consulta si queremos seguir utilizando nuestro sistema o reiniciamos el equipo para ya utilizar nuestra nueva versión de Ubuntu.

#### **Cambios operativos**

Los cambios que vamos a encontrar en la distro son varios, muchos tienen que ver con la parte operativa y quizás con la estética de la distro en general, por ejemplo con la inclusión de GNOME 2.24 dentro de la distro hay buenas opciones de configuración como lo es el cambio de fondo, tipografías, temas gráficos, interfaz y efectos visuales, en donde ahí mismo podemos activar la parte 3D.

El centro de control GNOME solamente se estilizó, no hay muchas más funciones de las que encontrábamos antes, otros cambio muy interesante para comentar es la de poder cambiar el usuario de forma casi automática desde la misma barra principal, todas las funciones de administracion del equipo, ya sea hard o software se pueden realizar desde el mismo control.

Más información en línea:<https://help.ubuntu.com/8.10/index.html>

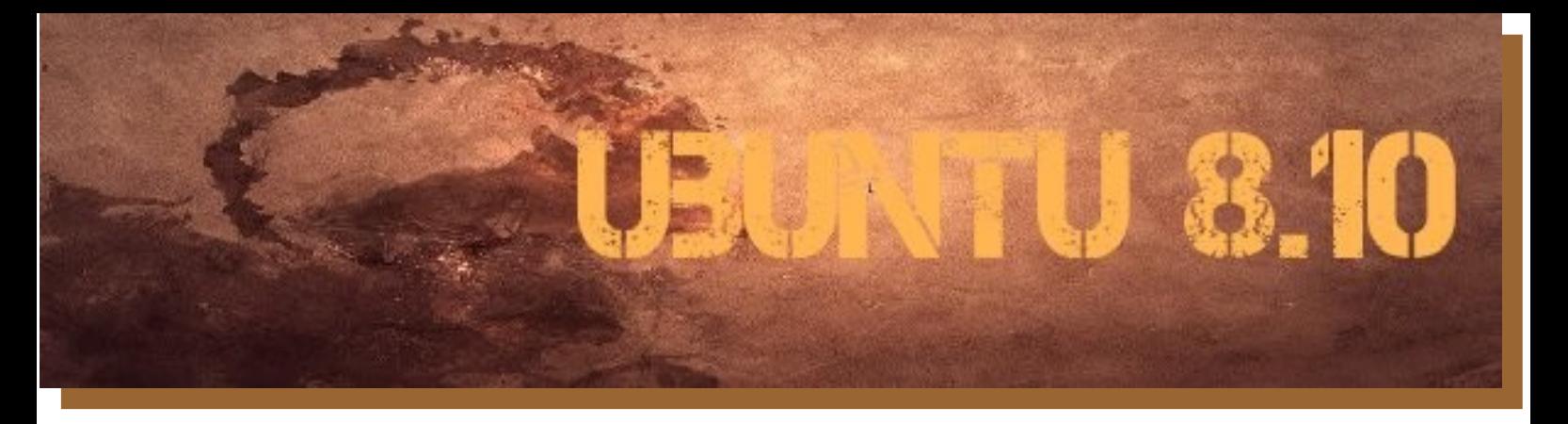

#### **Paso a paso pantallas de configuración:**

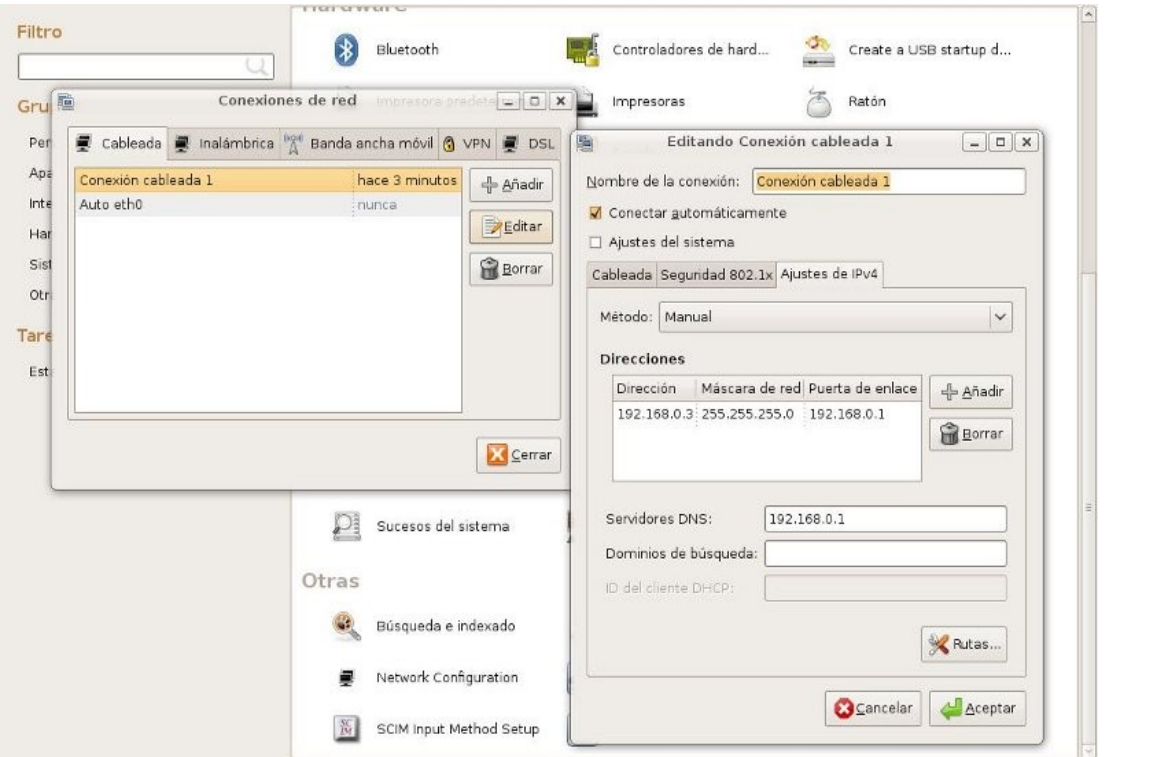

Es muy común no saber manipular las configuraciones de redes en una distribución Linux, si compramos un módem Ethernet para nuestro ADSL, o por qué no un módem 3G. Con el nuevo NetworkManager la solución está tan simple como a la vista.

"Recuerdo cuando para compartir una impresora debía contar con conocimientos avanzados del servidor Samba", bueno en esta distribución es tan simple como tildar las opciones necesarias para que los usuarios de otros equipos ya sean Windows o Linux puedan acceder a mi impresora local. "Al mejor estilo de las ventanitas".

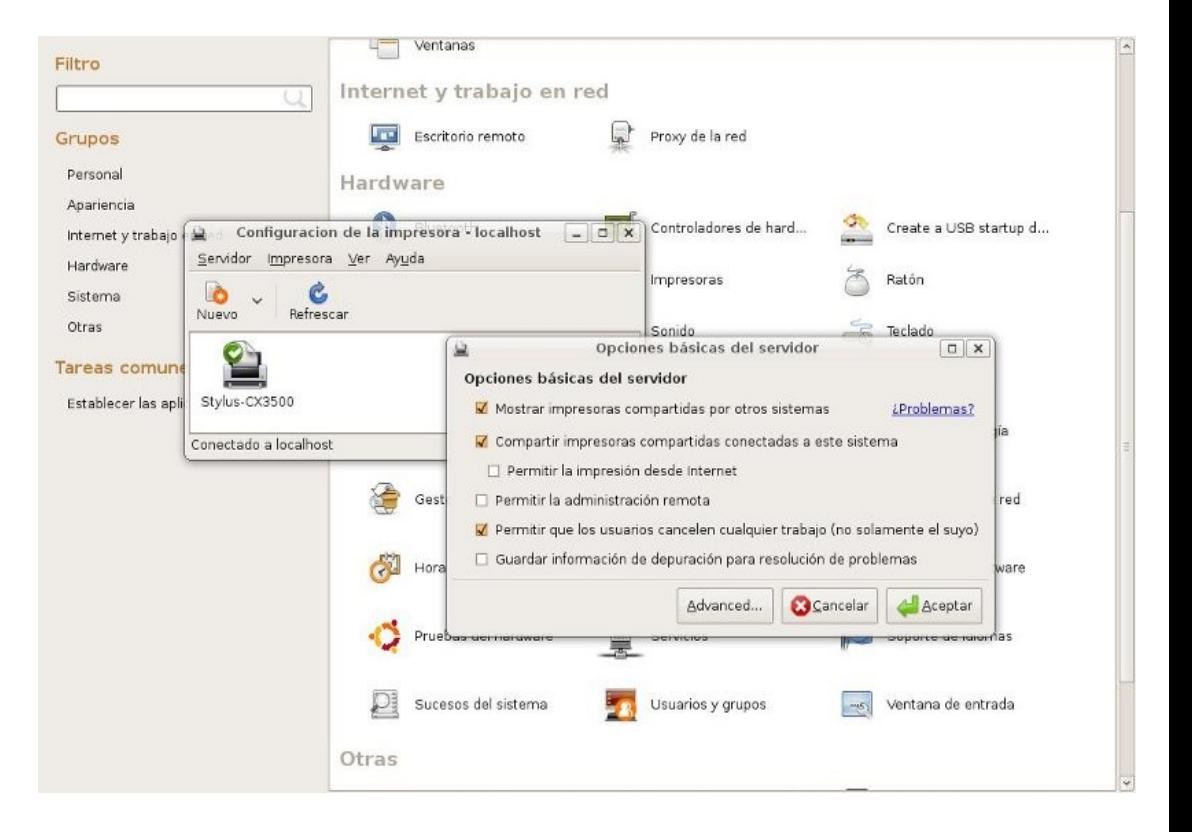

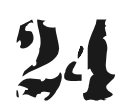

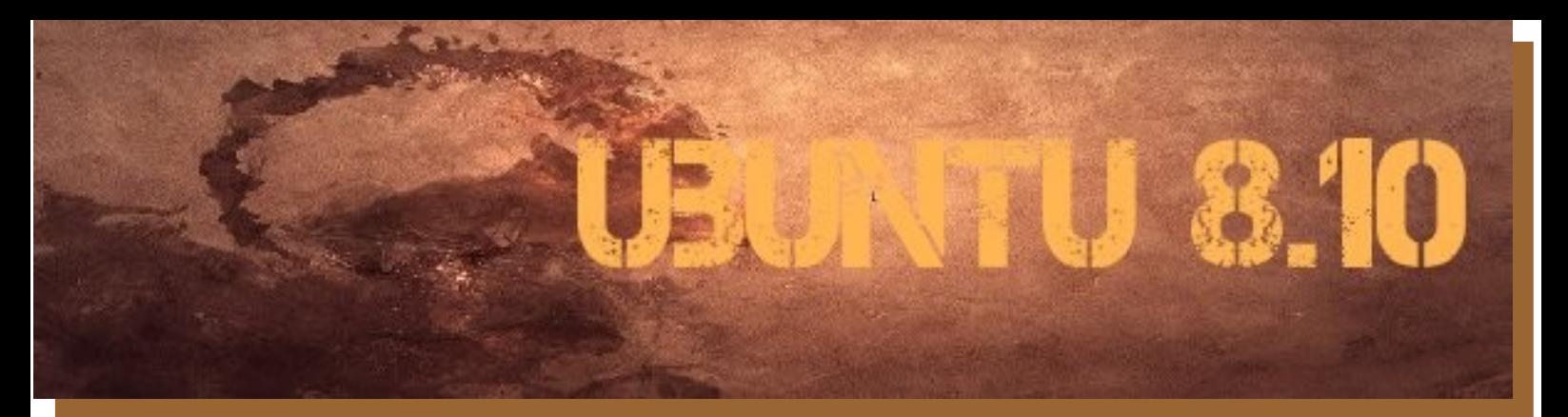

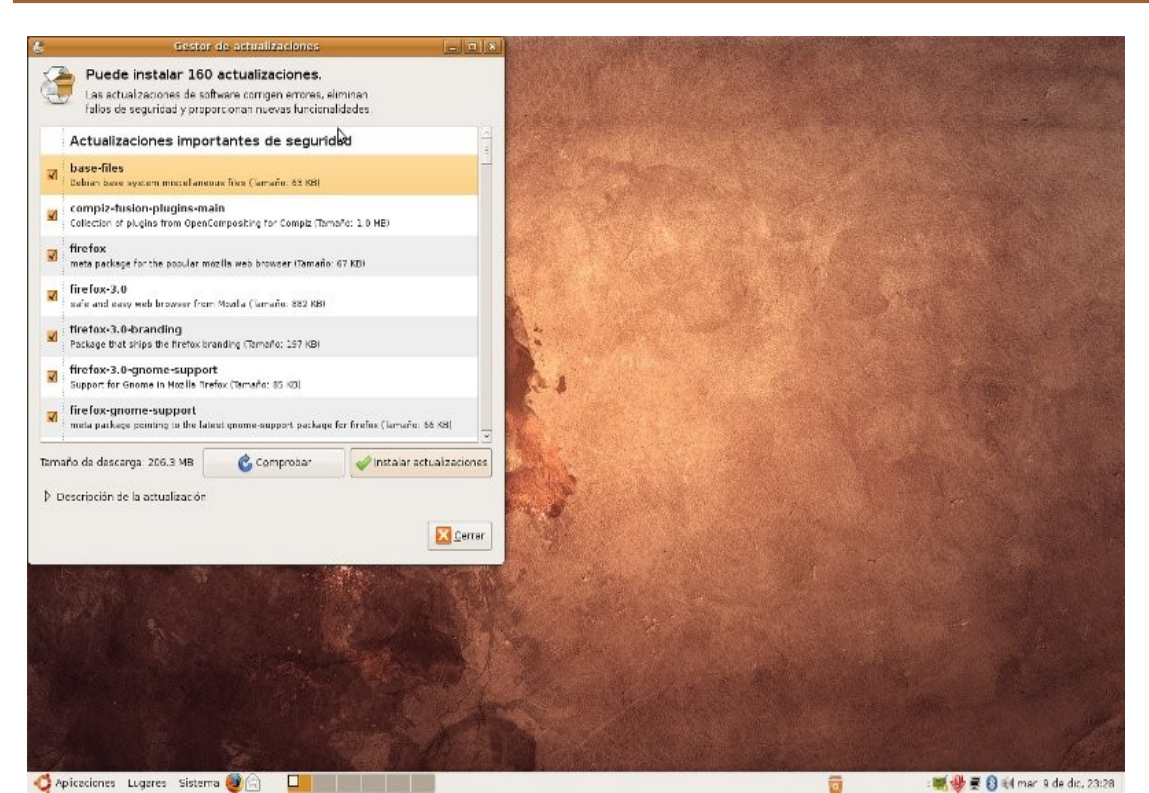

En esta vista podemos ver la necesidad de actualizar todo el sistema operativo completo desde un panel simple como ya los usuarios de Ubuntu estaban acostumbrados.

El control de GNOME es mucho más simple, se puede realizar cualquier tarea administrativa en el sistema, manipular hardware y a medida que vamos instalando opciones podremos realizar más.

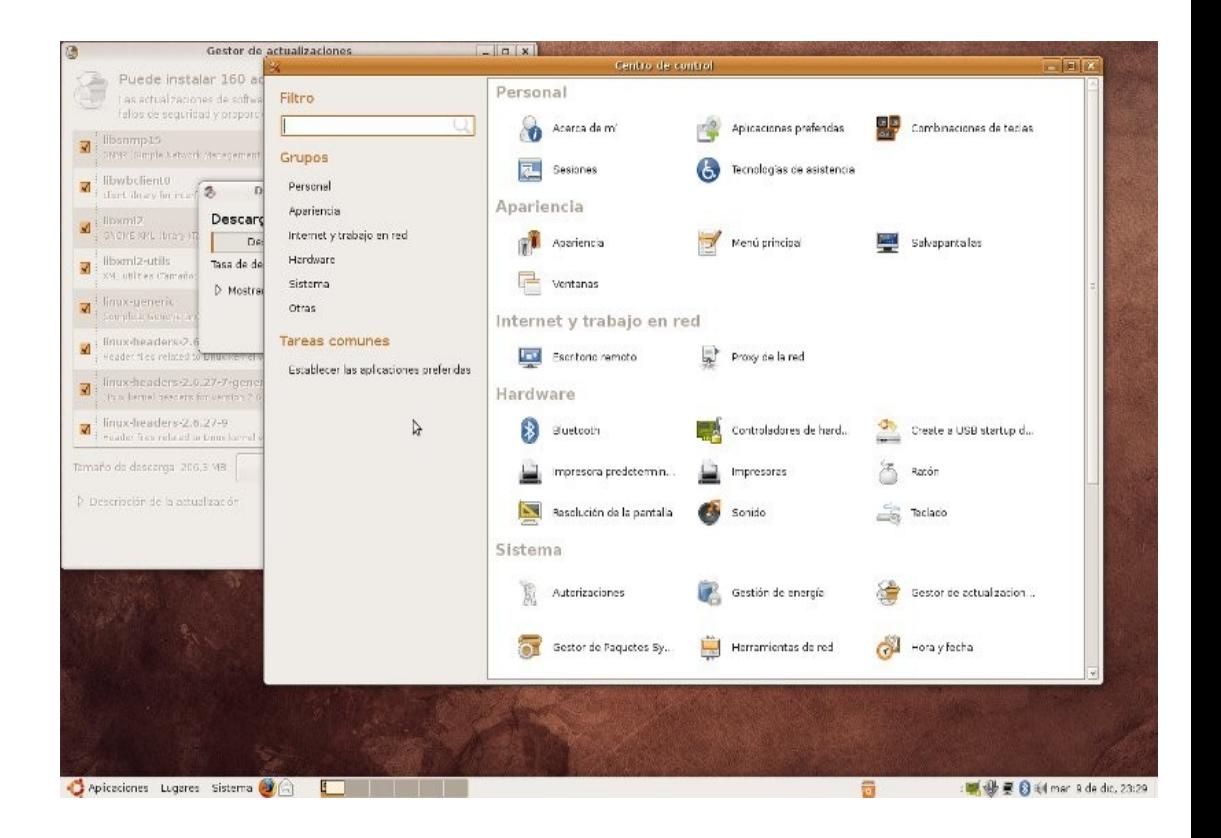

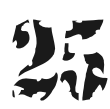

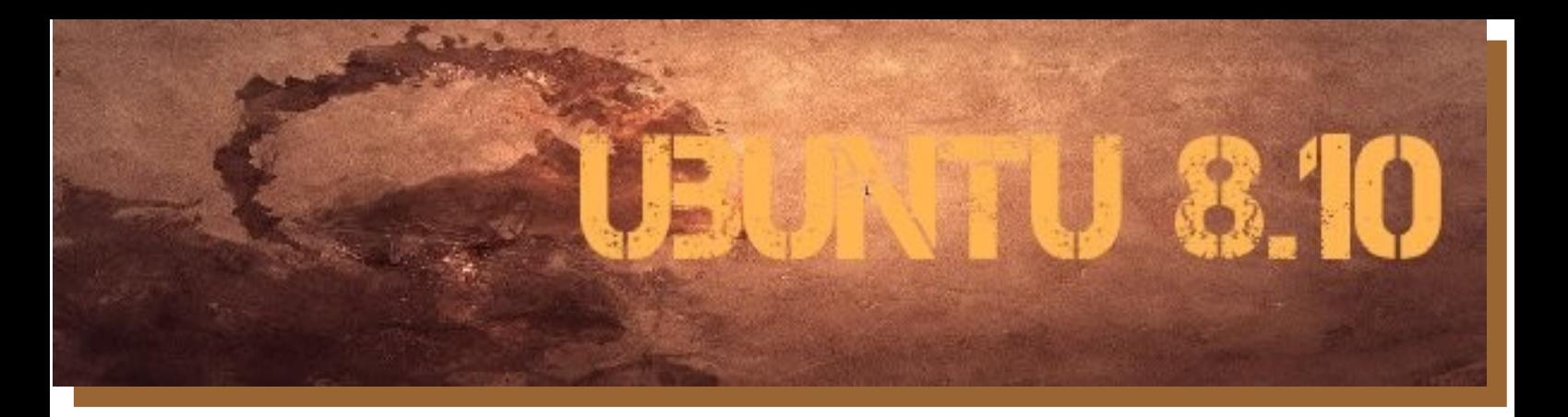

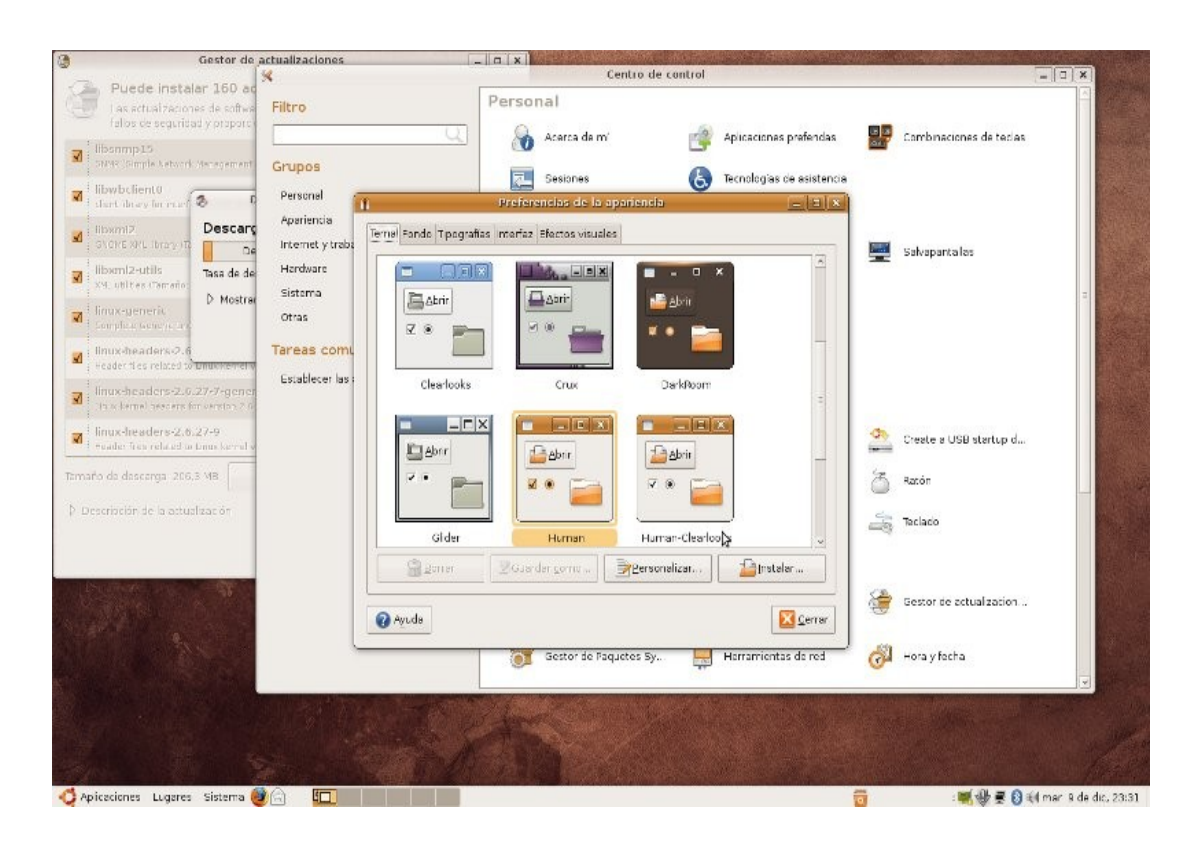

Siguiendo con el panel de control, nos topamos con un nuevo tema en esta distro, se llama "DarkRoom" el cual no cambia mucho al estilo clásico Human, pero ayuda bastante a realizar mejores combinaciones.

Todas las funciones gráficas siguen estando como hasta las versiones anteriores, las pueden ver en la figura. Por defecto si encuentra una placa ATI o Nvidia en nuestro equipo el sistema va a dejarnos activas las opciones medias en donde lo único que resta es el clásico "cubo".

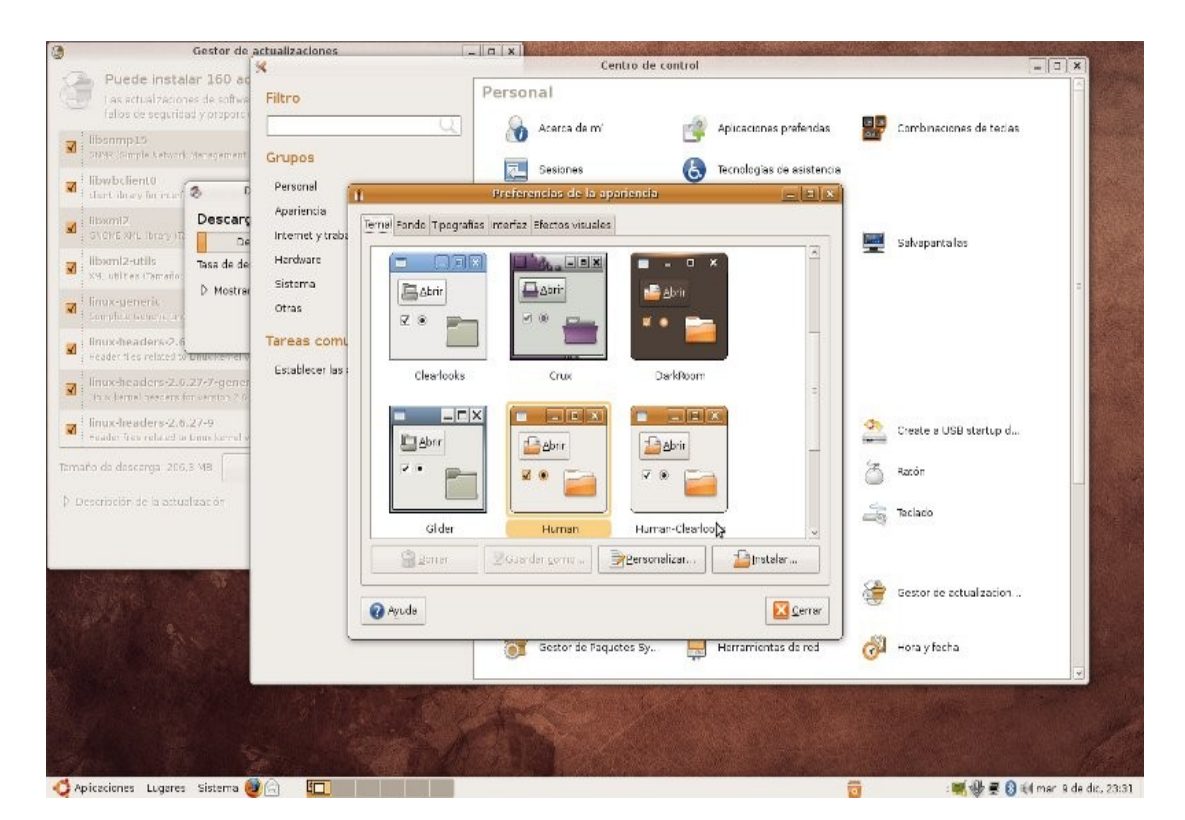

![](_page_26_Picture_0.jpeg)

![](_page_26_Picture_1.jpeg)

En esta pantalla pueden ver algo por demás interesante para la utilización de la consola como "root", y es justamente cómo activar la cuenta. Mientras el sistema actualiza, me disponía para activar a root como usuario. La forma es simple: "sudo passwd root" en donde el sistema nos solicitará la clave del usuario, para luego ingresar la clave para root, "enter" enter y todo listo.

Instalar aplicaciones desde Synaptics es muy simple, en esta versión se incorporó la búsqueda rápida a la clásica. Luego en la misma imagen podrán ver cómo instalar placas wifi no detectadas con drivers específicos para el sistema operativo windows, los clásicos "inf"; con lo cual es tan simple como seleccionar el mismo y el sistema hace el resto. Por último verán en el extremo derecho el sistema "make USB startup Disk" en donde desde una imagen podamos crear nuestro propio sistema Ubuntu en un pendrive.

![](_page_26_Picture_180.jpeg)

![](_page_27_Picture_0.jpeg)

![](_page_27_Picture_1.jpeg)

Activar los usuarios jamás pudo ser tan simple, sólo vamos al panel del control, administrar usuarios o bien a la misma opción desde la solapa sistema para crearlos con particularidades especificas de administrador, usuario de escritorio etc.

En esta imagen verán una excelente opción para chequear el sistema, fijense que no sólo encontramos la opción de recursos con todo lo que esto lleva consigo, (gasto de CPU, swap de intercambio, intercambio de paquetes por red) sino también tenemos la opción de ver los procesos que están corriendo de forma real, el sistema operativo con sus particularidades y el sistema de archivos actual (espacio libre y ocupado por datos).

![](_page_27_Figure_4.jpeg)

![](_page_27_Picture_6.jpeg)

![](_page_28_Picture_0.jpeg)

#### **Navegando con Ubuntu**

Tal cual se criticó en la versión anterior 8.04 como fue su lanzamiento incluyendo Firefox 3 beta 5 y no la versión final que por supuesto se corrigió de forma automática al haber sido lanzada, es lo crítico de esta versión 8.10 en donde teniendo OpenOffice 3.0 se lanzó con su versión estable anterior 2.4. Desde nuestro punto de vista quizás Canonical, empresa que desarrolla a Ubuntu, no quiso cometer el mismo error y no tuvieron el suficientemente tiempo para largar la versión en la distro, esa fue una de las excusas en su momento pero claro ya estamos a casi un mes de haber sido liberada la versión 8.10 y no están de forma clásica en los repositorios la versión estable de OOO 3.0.

Navegando por la distro nos vamos a encontrar con opciones muy buenas ya preconfiguradas en donde prevalece la simplicidad de utilizar el hardware del equipo de forma simple, un ejemplo es la posibilidad de forma nativa de contar con conectividad 3G desde una llave USB que nuestro proveedor de telefonía celular móvil nos brinda, por país y por proveedor.

Grande fue la sorpresa cuando chequeo el módulo, y veo que en las configuraciones se encuentran disponibles todas las opciones de las tres grandes operadoras en Argentina con todas sus funcionalidades y configuraciones pre cargadas.

por supuesto que no sólo en Argentina, la lista es larga y los prestadores incluídos son muchos, con lo cual una persona que se traslada con su portátil por cualquier parte del mundo y quiere utilizar ese módem 3G lo puede hacer sin problemas.

![](_page_28_Picture_80.jpeg)

Luego las funciones en el manejador de red son muy buenas, se puede configurar varias placas de red sin tener que conocer mucho de redes, ADS directos vía Ethernet, y las opciones que ya seguramente ustedes encontrarán.

![](_page_28_Picture_9.jpeg)

![](_page_29_Picture_0.jpeg)

De esta forma tira por la borda, la necesidad de contar con drivers extraños que los usuarios debían recurrir a la hora de usar sus distribuciones Linux como también varias de las privativas que se comercializan en nuestro país Argentina y en otros por supuesto.

"Ubuntu, vino para quedarse y fuerte en el mercado de los desktop, es solo cuestión de acostumbramientos de los usuarios". No hace falta pagar licencias a ninguna empresa desarrolladora de un sistema operativo sea cual fuera, ya que no hay nada que no se puede realizar con Ubuntu 8.10, ya sea de forma nativa o en el peor de los casos emulando el software tan necesitado.

Es compatible con llaves USB bluetooth, Wifi, 3G, ADS, sonido, incorpora la nueva versión de placas de vídeo ATI como por supuesto Nvidia, (con aceleración de vídeo incluida) soporta multi core, está comenzando a soportar placas capturadoras de vídeo, webcam, y todo hardware que se les ocurra.

#### **Software clásico incluido**

Kernel 2.6.27-10, (kernel o núcleo de sistema) X.Org X Server 1.5.2, (servidor gráfico) pulse audio, KVM, (sistema de virtualizacion incorporado al mismo kernel) dynticks para amd64, (mejoras de energía equivalente a procesadores de 32 bits) UFW, (Uncomplicated Firewall ) GNOME 2.24 ( escritorio gráfico).

#### **Novedades**

●Conectividad 3G: (módems, teléfonos vía Bluetooth) a través del NetworkManager.

●Cuenta de invitado: Ubuntu integrará una cuenta de invitado activada por defecto y con privilegios reducidos y un directorio home temporal; asimismo cuenta con Directorio privado encriptado (en la carpeta Home). ●Mejor gestión de las actualizaciones: con mucha mejor limpieza de los paquetes que quedan obsoletos o inactivos, mediante el componente CleanupCruft.

Instalación desde llave USB de memoria: no necesitan gastar un CD, y las llaves USB proporcionarán mayor velocidad de instalación.

●Soporte dmraid: permitirá instalar y utilizar la distribución sin problemas en configuraciones RAID, gracias al soporte de los sistemas Software RAID / FakeRAID que se usan en muchas BIOS.

●Network Manager 0.7: permitirá el manejo de conexiones 3G, conexiones PPP, PPoE, manejo de dispositivos con configuraciones con IP estáticas, etc.

●Descarga automática de los controladores de impresora a través de Internet. Basado en el nuevo Kernel 2.6.27, con escritorio GNOME 2.24.

Página oficial del proyecto: <http://www.ubuntu.com/>

Pedidos para el envío gratuito: <https://shipit.ubuntu.com/>

Proyectos relacionados: <http://www.kubuntu.org/> <http://www.edubuntu.org/> <http://www.xubuntu.org/>

![](_page_29_Picture_16.jpeg)

![](_page_30_Picture_0.jpeg)

**Conclusión**. Sobre esta distribución sólo podemos decir que es la mejor que liberó Canonical hasta el momento, que tiene compatibilidad absoluta con todo el hardware, mayor integridad con el software, más actualizaciones incluidas, más simplicidad en su utilización, más desempeño, más reconocimiento por fabricantes de hardware, y que se está convirtiendo sin lugar a dudas en un estándar. Como última recomendación desde TuxInfo les podemos decir que para los nuevos usuarios de Linux no hay duda que es la mejor distribución para instalar, para los que ya utilizan otra distribución sigan haciéndolo en total libertad ya que justamente esa es la filosofía libre, para los detractores de Ubuntu lo único que podemos decir es que esta distribución logró algo que muchas distribuciones anhelaron y no pudieron hacer, un GNU/Linux simple y efectivo para las masas. Podemos o no estar de acuerdo con puntos de Canonical, pero sólo se debe decir la verdad, gracias a Ubuntu hoy en día millones de personas conocen a Linux, si a Linux a secas y eso es bueno porque conocen otra alternativa.

**Ariel M. Corgatelli**

### **Lanzamiento de la Distribución GNU/LINUX Ubuntu 8.10 Interpid Ibex "UBUNTU DAY" Lima Perú**

El día sábado 15 de noviembre de 2008, se llevó a cabo en la Universidad Tecnológica del Perú (UTP) Lima - Perú el "Ubuntu Day" cuyo propósito fue dar a conocer las innovaciones que trae la nueva versión de la distribución de GNU/LINUX UBUNTU 8.10 "Intrepid Ibex", entre las que destacan el soporte 3G, la creación fácil y sencilla del USB live. Desarrollando charlas y talleres no sólo sobre Ubuntu sino también de herramientas libres que se pueden usar, implementar y desarrollar en él.

![](_page_30_Picture_5.jpeg)

![](_page_31_Picture_0.jpeg)

#### **Charlas**:

#### **Ubuntu 8.10 - Intrepid Ibex**

A cargo de Michael Garrido Saucedo, miembro de la Comunidad Ubuntu Perú, cuya charla estuvo orientada para dar a conocer el concepto sobre el que se desarrolló Intrepid Ibex, comentar su nuevas características y resolver algunas dudas sobre ellas.

web: [www.ubuntu.pe.org](http://www.ubuntu.pe.org/)

email del expositor: [xander21c@ubuntu-pe.org](mailto:xander21c@ubuntu-pe.org)

![](_page_31_Picture_6.jpeg)

#### **Creative Commons Peru**

Esta charla estuvo a cargo de Pedro Mendizabal, miembro de Creative Commons Perú, quien habló sobre los beneficios de compartición y legalidad de las obras bajo las licencias de Creative Commons, que extienden las ventajas que ofrece el Software Libre en otras áreas como el arte, cultura, literatura entre otras. web[:http://pe.creativecommons.org/](http://pe.creativecommons.org/)

email del expositor: [ppmendizabal@hotmail.com](mailto:ppmendizabal@hotmail.com)

#### **Instala tu Wiki**

Esta charla estuvo dirigida por Pedro Muñoz del Río, miembro de la Comunidad UTPINUX quien habló e hizo una demostración de lo fácil que es instalar y utilizar una wiki con el software "Mediawiki" cuya utilidad va desde grandes proyectos como Wikipedia, que es una conocida enciclopedia mundial que actualmente se encuentra entre los sitios web más visitados, hasta la documentación interna de una empresa, usando como distribución Ubuntu 8.10.

web:<http://www.mediawiki.org/wiki/MediaWiki/es> email del expositor: [pmunoz@gmail.com](mailto:pmunoz@gmail.com)

![](_page_31_Picture_14.jpeg)

![](_page_32_Picture_0.jpeg)

![](_page_32_Picture_1.jpeg)

#### **Crea tu web con CMS Joomla**

A cargo de Crhistian Peralta, actual presidente de la comunidad UTPINUX (www.utpinux.org), quien hizo una introducción acerca del CMS Joomla, en su charla abarcó temas como la instalación, puesta en marcha, administración y uso de popular sistema manejador de contenidos; además de hacer las demostraciones en vivo de las principales características y ventajas que nos ofrece Joomla.

enlace de interés: [http://binario.utpinux.org/presentaciones/joomla\\_ubuntuday2008.pdf](http://binario.utpinux.org/presentaciones/joomla_ubuntuday2008.pdf)

web:<http://www.joomlaspanish.org/>

email del expositor: [cperalta@gmail.com](mailto:cperalta@gmail.com)

![](_page_32_Picture_7.jpeg)

![](_page_33_Picture_0.jpeg)

#### **Talleres:**

#### **Un paseo con Intrepid Ibex**

A cargo de Dante Diaz también miembro de la comunidad de Ubuntu Perú, en este taller se hizo un recorrido por el entorno de escritorio de Ubuntu 8.10 así como por sus nuevas características.

![](_page_33_Picture_4.jpeg)

## **OpenOffice.org 3**

A cargo de Sergio Infantes, quien es colaborador de la Comunidad internacional de OpenOffice, además de ser uno de los fundadores de la Comunidad de OpenOffice en el Perú quien nos mostró las novedades y mejoras que trae OpenOffice 3.0, con una serie de ejemplos prácticos, que los asistentes al taller pusieron en práctica.

web: [http://www.openoffice.org.pe](http://www.openoffice.org.pe/) email del expositor : [raulsergio9@gmail.com](mailto:raulsergio9@gmail.com)

![](_page_33_Picture_8.jpeg)

![](_page_34_Picture_0.jpeg)

![](_page_34_Picture_1.jpeg)

#### **Dokeos - Tu Campus Virtual**

Dirigido por Yannick Warnier director de Dokeos Latinoamérica S.A.C., con sede principal en Bélgica, esta empresa está dedicada a analizar, diseñar, desarrollar y mantener cursos virtuales, en su charla explicó paso a paso la instalación y configuración de Dokeos, plataforma de e-learning, así como el manejo de cursos y exámenes virtuales. web:

<http://www.dokeos.com/latino> email de autor: [yannick.warnier@dokeos.com](mailto:yannick.warnier@dokeos.com)

![](_page_34_Picture_5.jpeg)

![](_page_34_Picture_6.jpeg)

Este evento no se hubiera podido realizar sin el aporte de la Facultad de Ingeniería Industrial y Sistemas de la Universidad Tecnológica del Perú (UTP) - Lima Perú, quienes brindaron los permisos, talleres y el auditorio.

La empresa Hosting Perú [\(www.hosting.com.pe\)](http://www.hosting.com.pe/) con su representante legal Hugo Villanueva Salinas, dedicada a brindar soluciones acorde con las necesidades de seguridad informática, hosting web, administración de servidores GNU/LINUX, etc. quien gentilmente donó vales de Hosting que fueron sorteados entre los presentes durante el evento.

La comunidad UTPINUX [\(www.utpinux.org\)](http://www.utpinux.org/), organización sin fines de lucro cuyo objetivo básico y fundamental es la Investigación y Difusión en Software Libre y Tecnologías Abiertas en el Perú.

#### **Victor Hugo García**

![](_page_34_Picture_12.jpeg)

# La espera terminó...

## **The Kyoto Connection II** Descárgalo ahora...

#### Acerca de nosotros...

Somos "The Kyoto Connection" y hacemos una dulce mezcla de música electrónica con sonidos del Japón.

Hoy, estamos orgullosos de presentar la inmediata disponibilidad de nuestro nuevo álbum, "The Kyoto Connection II"

#### Totalmente grátis.

#### **Canciones**

- 1. Into the woods
- 2. Painting with lights
- 3. Let the sun in
- 4. The prisioner
- 5. Close your eyes
- 6. Samurai Spirit
- 7. Nothing left to do
- 8. To the sunrise
- 9. Right time, wrong universe.
- 10. Epilogue

#### La banda...

![](_page_35_Picture_18.jpeg)

Facundo Arena

![](_page_35_Picture_20.jpeg)

Marian Benitez

![](_page_35_Picture_22.jpeg)

Jesica Rubino

![](_page_35_Picture_24.jpeg)

Rodrigo Trado

![](_page_35_Picture_26.jpeg)

Descárgalo ahora, desde www.thekyotoconnection.com

# RTNCON DEL LECTOR

# **Rincón del Lector**

**En esta sección ingresamos todos los mails que se reciben a nuestra cuenta de email [info@tuxinfo.com.ar.](mailto:info@tuxinfo.com.ar) Si alguno no es publicado, es sólo por razones de espacio, de cualquier manera ni un solo mail no obtuvo respuesta.** 

**IMPORTANTE. Los emails recibidos a nuestra cuenta electrónica no son editados ni corregidos como tampoco censurados tanto en la revista (rincón del lector) como tampoco en el sitio web [www.tuxinfo.com.ar](http://www.tuxinfo.com.ar/) bajo comentarios. Únicamente se reemplazarán por "..." las palabras que puedan ser ofensivas.** 

#### **Ariel M. Corgatelli**

#### **Samuel Morales**

Una vez más es una satisfacción poder leerte, te agradezco mucho el haber hecho mi petición del tema escritorios 3D, buenisimo como siempre, vamos a probar cada uno y ya te daré mis comentarios si me lo permites, la revista como siempre de primerisima calidad, te mando un abrazo desde México D.F.

Muchas Gracias por tus comentarios Samuel, y espero tu opinión acerca de tus experiencias con las herramientas que comenté en el artículo. Saludos, Franco Rivero

#### **JaVier A. Alvarez**

Luego de terminar de leer el numero 11 de tuxinfo, debo decir que fue el número con mejor edición. No por las fotos ni nada de eso, sino, porque no encontré ninguna nota amputada de una u otra forma, observaciones que ya había hecho en su momento. Así, que felicitaciones y sigan así. Saludos

Muchas gracias Javier, y por supuesto que vamos a seguir teniendo en cuenta los mails con sugerencias de todos nuestros lectores. Saludos, Ariel.

#### **MaRiO Roger Acosta**

Buen día la presente es para consultar acerca de como puedo recibir el pack que ofrecen atreves de su revista web, que a decir verdad, está muy buena y agradecido por tenerme en vtra.base de mail's. como les decía tengo interés en el CD o DVD que ofrecen y si es posible una información del contenido de los mismos y como puedo acceder a obtenerlos.

desde ya gracias por su atención y ... de GRAN AYUDA vtra publicación electrónica sigan asíiiii

# www.tuxinfo.com.ar

37

# RTNCON DEL LECTOR

# TENÉTU SITIO WI EX

Creá páginas ilimitadas. Tené tu dominio propio Cambiá diseño y contenido las veces que quieras

(011) 5901 - 6366 / 6033 www.sitioexpress.com

Mauro, son muchas las consultas que mes a mes recibimos con respecto a el tema de adquirir el Pack de Tuxinfo del mes, la respuesta es simple, en la página de Tuxinfo.com.ar podrá encontrar en la barra superior "Contenido del Pack TuxInfo y valores", dentro del mismo está justamente todo el contenido y el pago del pack del mes como también los enlaces correspondiente para las personas que residen en la República Argentina y para las personas que no. También hay opciones para optar por la suscripción fuera y dentro de Argentina por 6 meses y 12 meses en donde en la primer opción se ahorrarán un pack y en la segunda opción de 12 meses ahorran dos meses.

Te ingreso el link directo que se repite mes a mes y por supuesto se actualiza en cada nueva revista que esté disponible.

[http://www.tuxinfo.com.ar/tuxinfo/?page\\_id=63](http://www.tuxinfo.com.ar/tuxinfo/?page_id=63)

Saludos, Ariel.

![](_page_37_Picture_8.jpeg)

## www.tuxinfo.com.ar

38

# ROGRAMACION GRAFIC

# **Acceso a base de datos SQLite desde Gambas**

Si deseamos realizar una pequeña aplicación en Gambas que trabaje con una base de datos local (alojada en el mismo disco rígido que nuestra aplicación), la opción más adecuada será el sistema de base de datos relacional SQLite. Las bases de datos SQLite poseen un diseño simple dado que el conjunto de la base de datos (definiciones, tablas, índices, y los propios datos) son guardados como un sólo fichero estándar en la máquina host. Se podría decir que una base de datos SQLite es como una base de datos de Access (en el sentido que se almacena como un archivo, y no hay un servidor de base de datos detrás de él).

![](_page_38_Picture_3.jpeg)

Gambas puede manejar diferentes tipos de base de datos, ellos son los populares MySQL, Postgres y el ya mencionado SQLite. Para acceder a ellos Gambas dispone de un componente llamado gb.db el cual contiene los drivers específicos para manejar cada una de estas bases de datos. Lo bueno del componente gb.db es que accede a cada una de estas bases de datos de la misma manera, con el mismo código. Este componente puede manejar las bases de datos SQLite en sus versiones 1, 2 y 3.

#### **Diseño de la base de datos**

Existen varias alternativas para crear una base de datos SQLite. La que veremos en este artículo es desde el mismísimo entorno de Gambas. También es posible hacerlo desde la consola, o más fácil aún, desde el navegador web Firefox instalando el agregado SQLite Manager.

Para crear nuestra primer base de datos (una simple agenda con datos de contactos) vamos a utilizar el Gestor de base de datos que ofrece Gambas, para hacerlo debemos iniciar un nuevo proyecto en Gambas del tipo aplicación gráfica. En el menú herramientas encontramos el Gestor de base de datos. Verán que la iniciarlo nos pide una contraseña, esta contraseña es necesaria para almacenar encriptados los datos de usuarios y contraseñas. Debemos ingresar allí una contraseña de 8 caracteres como mínimo y accederemos al gestor que inicialmente se encuentra vacío por no tener creadas conexiones a base de datos. Para crear una lo hacemos desde su único menú llamado Servidor y allí elegimos Nuevo Servidor que nos lleva a la siguiente ventana:

![](_page_38_Picture_154.jpeg)

![](_page_38_Picture_10.jpeg)

# PRAMACION GRAF

El primer dato, Tipo, hace referencia al driver que utilizaremos para acceder a la base de datos, es decir, qué tipo de base de datos deseamos utilizar. Las opciones posibles son las mencionadas anteriormente: postgresql, mysql, sqlite, sqlite2, sqlite3 y odbc. Seleccionamos aquí sqlite3.

Al optar por sqlite3 sólo resta indicar la ruta a la base de datos, en mi caso voy a guardar la base de datos en el mismo directorio del proyecto de Gambas que acabamos de iniciar. Por lo tanto la ruta absoluta para mí será /home/mil/tuxinfo/gambas sqlite. Pongan aquí la que les correspondan a ustedes.

Al aceptar veremos en el gestor de base de datos la existencia de una conexión, la abrimos con el botón derecho del mouse y luego otra vez con el botón derecho optamos por Crear base. Nos solicita un nombre para la base de datos, la llamaremos Agenda. Ahora sobre la base de datos Agenda desplegamos el menú contextual, siempre con el botón derecho del mouse, y seleccionamos Crear para generar una tabla que llamaremos Contactos.

El gestor de base de datos nos muestra con una estructura de árbol cada uno de los componentes de nuestra base de datos. Ahora ha llegado el momento de diseñar nuestra tabla, es decir, crear los campos para almacenar los datos, lo hacemos a través del menú contextual de la tabla Contactos seleccionando Crear. Atención en este punto. Puede ser que al hacer clic en Crear no note ningún cambio en el gestor de base de datos, si así ocurre no desespere, lo que ha ocurrido es lo siguiente: el gestor de base de datos dispone de dos paneles, uno con la estructura de árbol de la base de datos, que se encuentra ocupando todo el espacio del gestor, y otro panel para el acceso a los datos, que no se visualiza por culpa del anterior, el cual ocupa toda la ventana. La solución es llevar el cursor del mouse hacia el extremo derecho de la ventana y cuando el puntero adopte la forma de flecha bidireccional arrastrarla hacia la izquierda con el fin de liberar espacio de trabajo. Verá como emerge el segundo panel, tal cual se observa a continuación.

![](_page_39_Picture_96.jpeg)

Ahora es momento de diseñar la estructura de nuestra agenda. Para crear los campos lo hacemos con el icono de hoja en blanco. La estructura propuesta es la siguiente:

![](_page_39_Picture_8.jpeg)

# ROGRAMACION GRA

![](_page_40_Picture_44.jpeg)

Tenga presente cuando finalice el diseño guardar la estructura de la base de datos mediante el icono de diskette. Ahora puede desde la solapa Datos ingresar los datos de alguno de sus contactos. Cuando finalice vuelva a guardar y cierre el gestor de base de datos para así dar inicio a la programación de la aplicación que hará uso de la base de datos recién creada.

#### **Programando el acceso a base de datos SQLite**

Lo primero que debemos hacer es "avisar" a Gambas que nuestra aplicación tendrá acceso a una base de datos. Esto lo hacemos desde el menú Proyecto → Propiedades y luego desde la solapa Componentes activando el componente gb.db como vemos a continuación:

![](_page_40_Picture_45.jpeg)

# PROGRAMACION GRAFICA

Ahora es el momento de diseñar la aplicación que permita llevar a cabo el clásico ABM (altas, bajas y modificación) sobre nuestra tabla Contactos. El diseño propuesto es el siguiente:

![](_page_41_Picture_42.jpeg)

Como se observa, al pie del formulario contamos con 4 botones que permitirán desplazarnos de un registro a otro. Los botones Guardar y Cancelar deben tener la propiedad visible a Falso, ya que sólo se harán visibles en el momento en que se solicite incorporar un nuevo registro a la base de datos. Para agregar, modificar y eliminar vamos a crear el menú Opciones que se observa en la parte superior del formulario. Sobre este menú se desprenden el menú Nuevo, Modificar, Eliminar y Salir. Para crear el menú lo hacemos mediante el atajo de teclado Ctrl+E o buscando la opción correspondiente al Editor de Menú en la barra de herramientas. El Menú queda de la siguiente manera:

![](_page_41_Picture_4.jpeg)

# ROGRAMACION GRAF

![](_page_42_Picture_101.jpeg)

Ha llegado el momento entonces de programar. Primero declaramos la variables para acceder a la base de datos y luego las inicializamos en el evento Open del formulario por ser el primero que se ejecuta al iniciar la aplicación.

```
PRIVATE Conexion AS Connection
PRIVATE TablaContactos AS Result
```

```
PUBLIC SUB Form_Open()
  Conexion = NEW Connection
  Conexion.Type = "sqlite3"
  Conexion.Host = "/home/mil/tuxinfo/gambas_sqlite"
  Conexion.Name = "Agenda"
  TRY Conexion.Open()
  IF ERROR THEN
   Message.Error("Error al conectar a la base de datos.")
   Conexion = NULL
  ELSE 
   TablaContactos = Conexion.Exec("Select * from Contactos")
   IF TablaContactos.Available THEN MostrarCampos
  END IF
END
```
# PGRAMACION GRA

En el código anterior se declara una variable llamada Conexion del tipo Connection que tendrá acceso a toda la base de datos, luego se declaró otra variable llamada TablaContactos que contendrá en memoria todos los registros cargados en la tabla Contactos.

Al iniciar el programa se dispara el evento Open y es allí donde se inicializan las variables previamente declaradas. Son tres las propiedades necesarias para configurar la conexión: Type, Host y Name. La primera indica el tipo de base de datos al que accederemos, la segunda establece la ruta absoluta en donde se ubica y la tercera el nombre de la base de datos. Luego Intentamos abrir la conexión con el método Open, si arroja un error lo informamos, en caso contrario la conexión a la base de datos fue exitosa y procedemos a inicializar la variable TablaContactos con una consulta SQL que nos devuelva la totalidad de registros de la tabla Contactos. La siguiente línea pregunta si hay algún registro disponible, de ser así llamamos al procedimiento MostrarCampos que se encarga de mostrar cada campo en su correspondiente TextBox. El código de este procedimiento a continuación:

#### **PUBLIC SUB** MostrarCampos**()**

```
 txtNombre.text = TablaContactos["Nombre"]
  txtapellido.text = TablaContactos["Apellido"]
  TxtNacimiento.text = TablaContactos["Fecha_Nacimiento"]
  TxtDireccion.text = TablaContactos["Direccion"]
  TxtTelefono.text = TablaContactos["Telefono"]
  TxtMail.text = TablaContactos["mail"] 
END
```
#### **Desplazarnos a través de los registros**

Ahora es momento de programar los 4 botones de movimiento con el fin de permitir al usuario la navegación a través de cada uno de los registros. Disponemos para ello de 4 métodos que se encargan de cambiar el registro activo. Estos métodos son MoveFirst, MovePrevious, MoveNext y MoveLast y se aplican a los objetos del tipo Result. Los vemos en acción a continuación:

```
PUBLIC SUB BtnPrimero_Click()
  TablaContactos.Movefirst()
 MostrarCampos
END
PUBLIC SUB BtnAnterior_Click()
  TablaContactos.MovePrevious()
  IF NOT (TablaContactos.Available) THEN TablaContactos.Movefirst()
 MostrarCampos
END
PUBLIC SUB BtnSiguiente_Click()
  TablaContactos.MoveNext()
  IF NOT (TablaContactos.Available) THEN TablaContactos.MoveLast()
MostrarCampos
END
PUBLIC SUB BtnUltimo_Click()
  TablaContactos.MoveLast()
MostrarCampos
END
```
Muy bien, hasta aquí el programa es capaz de mostrarnos todos los contactos de nuestra base de datos. Es momento ahora de programar el ABM. Existen muchas variantes para hacerlo, la que propongo aquí es la más sencilla pero no por ello la más elegante.

![](_page_43_Picture_10.jpeg)

#### **Agregar un nuevo registro**

Para incorporar un nuevo registro a la base de datos lo haremos desde el menú Nuevo. Debemos Mostrar los botones Guardar y Cancelar y dejar todos los TextBox vacíos para que el usuario cargue los nuevos datos:

**PUBLIC SUB MnuNuevo Click()**  BtnGuardar.Visible **= TRUE** BtnCancelar.Visible **= TRUE** txtNombre.text **= ""** txtapellido.text **= ""** TxtNacimiento.text **= ""** TxtDireccion.text **= ""** TxtTelefono.text **= ""** TxtMail.text  $=$   $""$ **END**

Cuando el usuario terminó de cargar los datos de su nuevo contacto podrá incorporarlo a la base de datos por medio del botón Guardar. Si desea cancelar la operación dispone del botón Cancelar. Estos botones se programan de la siguiente manera:

```
PUBLIC SUB BtnGuardar_Click()
  DIM VarResult AS Result
  VarResult = Conexion.Create("Contactos")
  VarResult["Nombre"] = txtNombre.Text
  VarResult["Apellido"] = txtapellido.Text
  VarResult["Fecha_Nacimiento"] = TxtNacimiento.Text
  VarResult["Direccion"] = TxtDireccion.Text
  VarResult["Telefono"] = TxtTelefono.Text
  VarResult["mail"] = TxtMail.Text
  VarResult.Update
  TablaContactos = Conexion.Exec("Select * from Contactos")
  BtnGuardar.Visible = FALSE
  BtnCancelar.Visible = FALSE
END
```

```
PUBLIC SUB BtnCancelar Click()
  BtnGuardar.Visible = FALSE
  BtnCancelar.Visible = FALSE
 MostrarCampos
END
```
Para guardar un nuevo registro se utilizó una variable local del tipo Result que efectúa una petición de incorporar un nuevo registro a la conexión con la base de datos. Luego se pasa el valor de cada TextBox a cada campo y lo confirmamos con el método Update. Es también necesario volver a inicializar la variable TablaContactos para que incorpore el registro recién adicionado. Por último ocultamos los botones Guardar y Cancelar. Si el usuario se arrepiente y no desea guardar el nuevo contacto habrá que volver a mostrar el registro anterior y ocultar los botones Guardar y Cancelar.

#### **Modificar un registro**

Para modificar un registro el proceso es similar al realizado anteriormente, la diferencia está en la apertura de la variable del tipo Result, que se hará mediante el método Edit que recibe un parámetro que indica el registro a modificar. Allí podemos utilizar el campo ID que es un número único de identificación para cada contacto:

![](_page_44_Picture_11.jpeg)

# POGRAMACION GRAF

```
PUBLIC SUB MnuModificar_Click()
  DIM VarResult AS Result
  VarResult = Conexion.Edit("Contactos", "id=" & TablaContactos["id"])
  VarResult["Nombre"] = txtNombre.text 
  VarResult["Apellido"] = txtapellido.text 
  VarResult["Fecha_Nacimiento"] = TxtNacimiento.text
  VarResult["Direccion"] = TxtDireccion.text 
  VarResult["Telefono"] = TxtTelefono.text 
  VarResult["mail"] = TxtMail.text 
  VarResult.Update
  TablaContactos = Conexion.Exec("Select * from Contactos")
END
```
#### **Eliminar un registro**

El código para eliminar un registro es muy sencillo, se procede de la misma manera anterior con la variante de ejecutar el método Delete sobre el registro a modificar:

```
PUBLIC SUB Mnu_Eliminar_Click()
DIM VarResult AS Result
IF Message.Question("¿Desea eliminar el registro?", "Si", "No") = 1 THEN
  VarResult = Conexion.edit("Contactos", "id=" & TablaContactos["id"])
  VarResult.Delete
  TablaContactos = Conexion.Exec("Select * from Contactos")
END IF 
END
```
De esta manera damos por finalizada la programación de nuestro sistema ABM. Tengan presente que se podría haber logrado el mismo resultado, pero con una programación más estándar ejecutando instrucciones SQL del tipo Insert, Update y Delete. Los invito a que investiguen como hacerlo, ya que será de ayuda para situaciones más complejas.

Nos quedó pendiente programar el menú Salir. Lo hacemos con salida profesional de la siguiente manera:

```
PUBLIC SUB MnuSalir_Click()
 ME.Close
END
PUBLIC SUB Form_Close()
  IF Message.Question("¿Desea salir del programa?", "Si", "No") = 2 THEN
      STOP EVENT
  ELSE 
      Conexion.Close 
   END IF
END
```
**Pablo Mileti [pablomileti@gmail.com](mailto:pablomileti@gmail.com)**

# www.tuxinfo.com.ar

 $46$ 

NOSOTROS SABEMOS QUE ES LO QUE PASA POR LAS TRIPAS DE INTERNET

![](_page_46_Picture_1.jpeg)

**AUDIO STREAMING SERVERS PROFESIONALES** HOSTING PARA RESELERS - EXCELENTE ATENCIÓN.

DNS UPTIME 100% - NINGUNA CAÍDA EN 10 AÑOS (Servicio externo).

![](_page_46_Picture_4.jpeg)

**Streaming** 

TRES NIVELES DE PANEL DE CONTROL - DIRECTADMIN: USUARIO - RESELER - ADMIN SERVIDORES MONTADOS CON SHOUTCAST Y PANEL CENTOVA.

**USAMOS CentOS - 4 REDES Oc12 EN NJ-USA Y 6 EN DALLAS-TEXAS.** 

![](_page_46_Picture_8.jpeg)

INSTALADOR INSTALLATRON CON DOCENAS DE SCRIPTS PARA INSTALAR SERVICIOS ONLINE TODOS GNU's LIBRES DE USO: Aardvark Topsites, Advanced Guestbook, Advanced Poll, b2evolution, TODOS GNO'S LIBRES DE USO: Aaravark Topsites, Advanced Guestbook, Advanced Poll, Dzevolution,<br>CaLogic Calendar, Code Igniter, Contact Form, Coppermine, Coranto, Crafty Syntax Live Help, CubeCart,<br>Drupal, Feed On Feeds, Fla WordPress, XMB Forum, Xoops.

![](_page_46_Picture_10.jpeg)

![](_page_46_Picture_11.jpeg)

**Servicio** 

Beneficios del DATACENTER donde tenemos nuestros servers: (Public Network Structure) Multiple Internet Backbone Connections, Cisco Systems 10G Network, Cisco Guard DDOS Protection,<br>Tipping Point IPS/IDS Protection, Arbor Peakflow Traffic Analysis, Arbor Atlas Global Traffic Analyzer,<br>Automated IP Routing a Gigabit Speeds from Server to Internet, Supports Dedicated, VDS, Grid Technologies. Beneficios de la Private Network Structure:

Secure Out-of-Band Management via VPN, Free Server to Server Cross Connects,<br>Unlimited Bandwidth for Uploads / Downloads (entre servers), Individual Secure Private VLANs per Customer,<br>Access to Private OS Update Servers, A Access to Centralized NAS / Backup, Access to McAfee Security Update Server, Gigabit Speeds from Server to Server. Secure Customer to Customer Cross Connects.

![](_page_46_Picture_15.jpeg)

**Example 13 Seguridad** 

**BACKUPS DIARIOS, AWSTATS, SERVICIOS A MEDIDA, SISTEMA DE TICKETS,** 3 WEBMAILS, IMAP, POP, FTP, HTTPS, FIREWALL FISICO.

SQUIRRELMAIL, ROUNDCUBE, UEBIMIAU, APACHE, PHP5, SPAMASSASSIN, SPAMCANNIBAL.

![](_page_46_Picture_19.jpeg)

![](_page_46_Picture_20.jpeg)

**GRACIAS POR CONSIDERAR QUE PODRÍAMOS SER SU PROVEEDOR DE HOSTING.** 

soporte@itservers.net

# **Primer Install Fest en Santa Rosa (LP) Mis impresiones.**

El día 8 de noviembre pasado, se desarrolló en las instalaciones de la Universidad Nacional de La Pampa, más específicamente en las aulas de la Fac. de Cs. Exactas y Naturales, el 1er. Festival de Instalación de Linux.

Si bien, este primer encuentro, sirvió para dar a conocer las ventajas y bondades de Linux, también metí bocadillo, respecto del software libre no es solo Linux, sino también miles de aplicaciones tan útiles como las que se encuentran en entornos propietarios. La idea es sumar adeptos. Y como expuse, pruébenlas en el entorno habitual, y vayan familiarizándose, así cuando se decidan a migrar definitivamente a Linux, no van a notar mayores diferencias. Y si no migran a Linux, por lo menos saben que no todo es blanco o negro en este mundo.

Sabemos que las posturas extremas son malas, o sea, no aceptar que un usuario tenga Windows como SO, o tildarlo de ignorante digital por que usa un sistema operativo propietario, no me parecen buenas prácticas, ya que como dije antes, la idea es sumar y no restar adeptos. Bueno, vamos al festival:

Nos dimos cita a las 9 de la mañana en el hall de la facultad, dado que dependía de la cantidad de asistentes, el aula adonde iríamos a hacer la charla introductoria. La sorpresa no se hizo esperar, cuando nos estábamos acomodando en el aula del dpto. Informática, tuvimos que salir a buscar auxilio, dado que no entraba la gente agolpada en la puerta. Fue así que nos dieron un aula más grande y terminamos en el 1er. piso con una concurrencia de 60 oyentes. Si 60 !!! ¿por que la exclamación? Por que este festival no se publicitó en ningún lado, más allá de haber pegado algún que otro afiche por la ciudad y el boca a boca, entre conocidos, alumnos, parientes, etc.

El encargado de hablar en público, fue el Analista de Sistemas "Willy" García, el cual fue elegido "dedocráticamente" dado que actualmente trabaja en implementaciones reales, y no como el resto de nosotros, que decimos: con Software Libre se podría hacer así o de esta otra manera. No. Casos reales. Amén de ser Willy el orador principal, fue cediendo la palabra a aquellos que como yo, deseábamos aportar opiniones

La charla fue amena, con alguna pregunta de parte del público presente, las cuales mate de por medio, buena onda y mejor humor, se fue dando respuesta (o al menos eso intentamos).

El tipo de público asistente, fue variado. Algunos estudiantes de carreras técnicas, una docente de esa casa de estudios, que quería por todos los medios sacar su "vista" para poner Ubuntu, curiosos de algo "nuevo", empleados del gobierno a cargo de áreas de sistemas…y otros que conozco que nunca sacarán su XP, en fin variadito.

Terminada la charla introductoria, se invitó a la "instalación" en las aulas de informática, en total fueron 10 equipos (8 PC's y 2 notebooks), predominó Ubuntu, pero también hubo quién instaló Slackware, OpenSuSE, Kubuntu, Knoppix.

Bueno este fue un resumen de lo ocurrido, ahora algunas fotos.

![](_page_47_Picture_11.jpeg)

Preparand o todo para el "Gran Momento"

![](_page_47_Picture_13.jpeg)

Vista del centro de cómputos.

![](_page_47_Picture_16.jpeg)

# EVENTOS LINUXEROS

![](_page_48_Picture_1.jpeg)

Una de las aulas adonde se realizó la instalación

![](_page_48_Picture_3.jpeg)

Material de difusión. Durante la charla

![](_page_48_Picture_5.jpeg)

introductoria.

![](_page_48_Picture_7.jpeg)

En primer plano, dos de los organizadores (Lucas y Emilio)

![](_page_48_Picture_9.jpeg)

![](_page_48_Picture_11.jpeg)

Viejo P III, a punto de instalarle un Ubuntu Server.

![](_page_48_Picture_13.jpeg)

Se fue llenando el aula 1 para instalaciones.

![](_page_48_Picture_15.jpeg)

Instalando Ubuntu. Vienna and Usando WUBI, en una notebook nuevita

![](_page_48_Picture_17.jpeg)

Jugando al Guitar Hero desde LiNUX,

![](_page_48_Picture_19.jpeg)

Vista del aula 2. (Nótese que hubo chicas).

![](_page_48_Picture_21.jpeg)

Otra notebook, esta vez, el turno de OpenSuSE.

![](_page_48_Picture_23.jpeg)

Con el teclado configurado como guitarra.

#### **Lucas Anzoátegui Analista de Seguridad Informática Santa Rosa - La Pampa**

![](_page_48_Picture_27.jpeg)

# JUEGOS

# **Continuamos en nuestra sección dedicada a juegos con una selección de 5 para divertirse Online**

**Si, ya sé que esto de los juegos online es un recurso fácil para no hacer una review de algún juego para linux, pero de verdad no he encontrado alguno que me interese, si desean enviarme recomendación de algún juego por favor no duden de hacerlo a [msakiya1@gmail.com](mailto:msakiya1@gmail.com) y con gusto haré la review! mientras haré mi review de 5 juegos flash para este mes, que son muy buenos y divertidos.** 

#### **Super Obama World:**

Ya hay nuevo presidente en Estados Unidos y ahora en el 2008 ya no hacen fotos graciosas o un remix de vídeos del nuevo presidente... NO!, en el 2008 le hacen un juego, i iy qué juego!!

![](_page_49_Picture_5.jpeg)

#### **Doom:**

El clásico juego de FPS (First Person Shooter) ahora lo puedes jugar por internet gracias a la tecnología flash, si quieres recordar este juego no dudes de probar esta versión que te divertirá mucho.

<http://www.newgrounds.com/portal/view/470460>

![](_page_49_Picture_10.jpeg)

# UEGOS

![](_page_50_Picture_1.jpeg)

#### **Cooking Mama: Mama kills animal (parodia gore)**

Cooking mama es un juego muy conocido para Nintendo Wii y Nintendo DS, pues la organización PETA le pareció que no habían muchos platos vegetarianos así que sacaron una versión en forma de parodia del juego, muestran como en realidad se ve una persona haciendo un pavo por el día de gracias aquí en Estados Unidos, la versión es para tomar conciencia sobre los animales y es una versión muy sangrienta.

#### <http://www.peta.org/cooking-mama/index.asp>

![](_page_50_Picture_5.jpeg)

# EGO

#### **Mirror´s Edge 2D:**

Mirror Edge es un juego para Xbox 360 y PS3 de aventura en 3D, pues para flash no llegaron a hacer la versión en 3D, pero si en 2D con toda la acción y diversión como la de consolas, la verdad está muy divertido.

[http://www.bornegames.com/?page\\_id=369](http://www.bornegames.com/?page_id=369)

![](_page_51_Picture_4.jpeg)

#### **99 Bricks:**

Bueno dejamos la sangre, los disparos y a Obama para ver un juego realmente bueno, se llama 99 Bricks y es un tetris común y normal, pero tiene el plus que tiene que ver con las leyes físicas y con eso cambia todo. El objetivo ya no es hacer líneas sino construir una torre cuanto más alta mejor y sin que se venga abajo.

<http://www.kongregate.com/games/WeirdBeardGames/99-bricks>

![](_page_51_Picture_8.jpeg)

**M sakiya [http://mix.pe](http://mix.pe/)**

![](_page_51_Picture_11.jpeg)

# **Línea de Comandos**

**En esta sección iremos aprendiendo mediante ejemplos sencillos el uso los diversos comandos e instrucciones para la instalación, configuración, prueba, etc, de los programas que podamos instalar en nuestro computador.**

**Sugiero que antes de empezar a escribir comandos que requieren privilegios de "superusuario", digiten lo siguiente: "sudo bash", y luego ingresen su contraseña, esto nos evitará que en todo momento el sistema nos esté pidiendo la contraseña.**

Como primer ejemplo usando "apt-get" (APT) que sirve para el manejo de paquetes (busqueda, instalación, actualización, removerlos). En este caso instalaremos el programa "Gftp" que es un cliente FTP de código libre basado en las librerías GTK.

#### 1.- apt-cache search gftp

Busca dentro del listado de paquetes disponibles en los repositorios, el paquete que contenga ese nombre o descripción.

![](_page_52_Figure_7.jpeg)

2.- apt-get install gftp-gtk Instalará el paquete que se le indica "gftp-gtk" (cuando pregunte ¿Desea continuar?[S/n]) poner una "s" luego presionar la tecla enter.

![](_page_52_Picture_9.jpeg)

# CONSOLA CONSOLA

![](_page_53_Picture_1.jpeg)

Para usar el programa escribimos en la consola o terminal gftp, o vamos a Aplicaciones-> Internet-> Gftp.

#### **Otra manera de instalar:**

Como sabemos en el mundo del software libre es común descargar el código fuente para estudiarlo, corregirlo, modificarlo, adaptarlo a nuestras necesidades etc, para esto el sistema apt-get nos brinda la manera de hacerlo, incluyendo en ello los archivos necesarios para crear un ".deb".

apt-get source

Examinará los paquetes disponibles para decidir qué paquete fuente cogerá, descargando la versión más reciente del paquete fuente; nos descargará tres archivos: .orig.tar.gz .dsc y un .diff.gz.

Nota: Para paquetes especiales de Debian, no se descargará "diff.gz" y el primero no tendrá el "orig" en el nombre.

Existe la manera de compilar el programa mientras está siendo descargado usando:

apt-get -b source "nombre del paquete" -> en este ejemplo gftp.

Esto nos genera paquetes .deb siendo el principal para nuestro ejemplo: "gftp\_2.0.18-17ubuntu1\_all.deb", para instalar el programa hacemos clic derecho sobre él opción "Abrir con GDebi Package Installer". Terminado el proceso y si todo salió correcto tendremos nuestro programa instalado, como pueden ver en la figura inferior.

![](_page_53_Picture_12.jpeg)

# CONSOLA CONSOLA

![](_page_54_Figure_1.jpeg)

Nota importante: Todos los paquetes "fuente", tienen en su encabezado un control llamado "Build-Depends", que indica qué paquetes adicionales son necesarios para que el paquete principal sea instalado. Para esto usamos "apt-get build-dep paquete, (donde "paquete" es el nombre del paquete que se va a compilar). Este comando indica qué paquetes adicionales son necesarios para que el programa sea compilado con éxito; luego de instalarlos procedemos a instalar el principal. Si sólo quieren ver qué paquetes son necesarios usen "apt-cache show paquete".

Otros usos de apt-get:

apt-get remove gftp

Remueve el paquete o los paquetes que se le indiquen, en este caso gftp (si son más de dos deben estar separados por espacios).

![](_page_54_Picture_8.jpeg)

![](_page_55_Picture_0.jpeg)

#### apt-get remove --purge

Borra el paquete o paquetes y sus ficheros de configuración que se le indique, separados por espacios.

apt-get update Sincroniza el índice de paquetes respecto a sus fuentes. Los índices de paquetes disponibles se obtienen de lugares especificados en "/etc/apt/sources.list". Nota: Usarlo siempre antes de un "upgrade" o un "dist-upgrade".

apt-get upgrade

Se usa para instalar la versión más nueva de todos los paquetes instalados en el sistema provenientes de alguna de las fuentes listadas en /etc/apt/sources.list.

apt-get dist-upgrade Además de realizar las acciones de upgrade, maneja los cambios de dependencias debidos a nuevas versiones de paquetes.

apt-get autoclean

Borra el repositorio local de paquetes descargados (sólo borrará aquellos paquetes que ya no pueden ser descargados o son inservibles), permitiendo mantener la caché durante largos periodos de tiempo sin que aumente su tamaño.

apt-get clean Borra los paquetes descargados.

Opciones adicionales de apt que se añaden al final --download-only Descarga ficheros con los paquetes, no los desempaqueta ni los instala.

install -f Arregla los paquetes rotos.

--assume-yes: Asume respuesta afirmativa a todas las preguntas simples.

#### **APTITUDE**

Para demostrar el uso de aptitude instalaremos el programa Fillezilla que es otro cliente FTP gratuito de código libre.

1.- aptitude search filezilla

Sirve para buscar paquetes instalados (i) o pendientes (p), en este caso filezilla tiene la letra "p" porque no esta instalado.

![](_page_55_Picture_124.jpeg)

www.tuxinfo.com.ar

 $\tilde{v}$ 

![](_page_56_Picture_0.jpeg)

#### 2.- aptitude install filezilla

Instala el paquete o los paquetes que se le indique separados por espacios. Para nuestro ejemplo instalaremos sólo el filezilla. Para usar el programa escribir filezilla en la consola o ir a Aplicaciones -> Internet -> Filezilla

3.- aptitude remove "nombre del paquete o paquetes" Borra el paquete o los paquetes indicados separados por espacios.

Nota Importante: Cuando se quiere desinstalar, usando este comando, él borrará la aplicación junto con todas sus dependencias, salvo que sean usadas por otros paquetes. En cambio, si se instala con el comando "aptget" la desinstalación borrará sólo el paquete especificado, y no tocará las dependencias; por lo expuesto no es recomendable usar esta opción para remover paquetes. Otros usos de aptitude

aptitude clean "nombre del paquete"

Elimina los paquetes descargados.

aptitude purge Borra el paquete o los paquetes junto con sus ficheros de configuración indicados, separados por espacios.

aptitude update Actualiza la lista de paquetes disponibles.

aptitude upgrade Actualiza el sistema sin borrar nada.

aptitude dist-upgrade Actualiza el sistema borrando e instalando lo que sea necesario.

aptitude autoclean Borra los paquetes descargados que sean redundantes.

Opciones adicionales:

 $-\varsigma$ 

Simula las acciones pero no las realizará, es útil para practicar y ver los paquetes y dependencias que se descargarán e instalarán. -d

Sólo descargará los paquetes,no los instalará.

-y

-f

Supone respuesta afirmativa a todas las preguntas simples.

Trata de arreglar paquetes rotos de forma agresiva.

Consideraciones Finales:

1.- Después de haber visto las diferentes maneras de cómo manejar paquetes ustedes adapten o combinen ambos comandos para darle un mayor rendimiento a las acciones que realicen, particularmente yo haría lo siguiente:

aptitude search "nombre del paquete" (buscar) aptitude install "nombre del paquete" (instalar) apt-get remove "nombre del paquete" (eliminar)

# www.tuxinfo.com.ar

 $\frac{1}{2}$ 

![](_page_57_Picture_0.jpeg)

2.- "aptitude" es algo más avanzado que "apt" en el sentido que no deja paquetes huérfanos en el sistema mientras que "apt" sí. Los paquetes huérfanos se pueden eliminar usando "deborphan" que es un comando que permite hacer ese tipo de cosas pero primero tienen que instalarlo (aptitude install deborphan).

3.- existe la manera de ejecutar varias instrucciones, para que se ejecuten una detrás de otra separados por "&&"

Ejemplo:

&sudo aptitude search "nombre del paquete" && sudo aptitude install "nombre del paquete" Espero que esta pequeña demostración sea de mucha utilidad para ustedes, Saludos.

**Victor Hugo Garcia E. Lima Perú Web:<http://www.utpinux.org/> email: [aguilarpia33@gmail.com](mailto:aguilarpia33@gmail.com)**

![](_page_57_Picture_6.jpeg)

Informate en: www.tuxinfo.com.ar

![](_page_57_Picture_9.jpeg)

# **Lo nuevo de OpenOffice.org 3.0 Introducción.**

OpenOffice.org ha sabido ubicarse en el mercado como una alternativa libre y potente ante el imperio de Microsoft con la suite de Ofimática Microsoft Office. A mediados de Octubre salió la esperada versión de Open Office 3 (finales de Octubre, Versión Español), dando un gran salto cualitativo de la versión anterior que era la versión 2.4. En este artículo hablaremos de las nuevas funcionalidades de la suite en esta su última versión.

#### **Lo Nuevo de OpenOffice a nivel de Suite:**

Una de las funcionalidades más esperadas de esta versión es la posibilidad de leer los archivos hechos en Microsoft Office 2007, es decir los terminados en x (Ej, docx,xlsx,pptx, etc). También OpenOffice sorprendió con la posibilidad de editar PDF sin necesidad de Acrobat, a través de la extensión pdfimport, que permite editar los ficheros con extensiones PDF desde el programa Draw Fig1; cabe señalar que desde las versiones anteriores ya era posible salvar los documentos realizados en la Suite en formato PDF sin la necesidad de Acrobat. Esta extensión puede ser descargada desde<http://extensions.services.openoffice.org/>existe una versión para cada sistema operativo.

![](_page_58_Figure_5.jpeg)

Editando desde OpenOffice Draw, un manual PDF de un teléfono, cabe señalar que el fichero es editable como puede verse en la parte seleccionada que fue añadida al archivo

![](_page_58_Picture_8.jpeg)

#### **Lo nuevo a nivel de sus programas: 3.1 Writer:**

Writer viene con nuevas herramientas que permiten aumentar la productividad para escribir proyectos largos. Cuando se escriben documentos muy grandes, a menudo es útil ver la página actual en el contexto, es decir, ver también la página anterior y la siguiente. Con el nuevo Zoom Slider, ahora es posible cambiar el zoom. Mejor aún, OpenOffice.org Writer ahora puede mostrar varias páginas al mismo tiempo. Esta característica es especialmente útil en monitores de gran tamaño o dos monitores Fig. 2.

La versión OpenOffice.org 3.0 tiene características avanzadas para las notas que se insertan en el texto, ahora las muestran en la parte derecha del documento. Esto hace que se tenga una mejor lectura de la nota y del contexto. Además guarda los diferentes usuarios y muestra los nombres con diferentes colores junto con la fecha y la hora de la edición Fig. 3. Las notas realizadas en OpenOffice son reconocidas por Microsoft Office y viceversa, mientras el formato utilizado sea el formato doc.

![](_page_59_Figure_4.jpeg)

Las herramientas subrayadas en rojo en la esquina inferior derecha, permiten variar la cantidad de hojas a mostrar y el tamaño de las mismas.

![](_page_60_Picture_47.jpeg)

Notas realizadas a este mismo documento, por un mismo autor, por esto un solo color en las mismas.

#### **3.2 Calc:**

Calc mejoró los colores en sus gráficos, una gama de colores más vivos hace que los diseños se vean más sólidos Fig. 4. Este también incluye nuevas herramientas colaborativas para compartir documentos y colaborar directamente desde tu escritorio esta funcionalidad es exclusivo de Calc, pues es el único programa de la suite que permite abrir la misma hoja de cálculo por varios usuarios. Calc informa a los usuarios acerca de la aparición de conflictos cuando están trabajando sobre el mismo documento y da la posibilidad de que el usuario resuelva estos; cuando un usuario salva la hoja de cálculo, se le informa a los demás usuarios del documento sobre las modificaciones añadidas al mismo.

![](_page_60_Picture_5.jpeg)

![](_page_61_Picture_69.jpeg)

Calc con una tabla en 3 dimensiones.

Para documentos largos se extendió la cantidad de columnas por hojas, ahora con 1024, permitiendo la posibilidad de más campos para los datos.

Para los usuarios expertos, se verán muy complacidos con el Solver integrado en Calc. Ahora podrás tener esta funcionalidad directamente en tu hoja de cálculo. Esta funcionalidad permite resolver ecuaciones con múltiples variables desconocidas por el método de búsqueda de metas Fig.5.

![](_page_61_Picture_5.jpeg)

![](_page_62_Picture_46.jpeg)

Buscando el valor de la celda A7, por el método de búsqueda de metas.

#### **3.3 Impress**

Una de las mejoras que trae OpenOffice.org 3.0 es el recorte de imágenes. En las versiones anteriores no se realizaba de forma intuitiva. Ahora, recortar las imágenes funciona exactamente igual que en la mayoría de las otras aplicaciones del escritorio, es decir, arrastrando asas situadas en los bordes y esquinas de una imagen. Esta nueva funcionalidad mejora considerablemente la usabilidad y la productividad. Fig. 6 Impress ahora viene con soporte nativo para la inserción de tablas en las presentaciones. Antes era posible utilizar tablas pero sólo como un objeto de Calc incrustado. A partir de la 3.0 las tablas están incrustadas de forma nativa en la presentación y pueden ser editadas directamente en Impress. Fig. 6

![](_page_62_Picture_5.jpeg)

![](_page_63_Figure_1.jpeg)

A la izquierda de la diapositiva podemos ver las asas situadas en el borde de la imagen para el recorte de la misma, a la derecha una tabla nativa de Impress.

#### **3.4 Draw**

Al igual que OpenOffice.org Impress, Draw ahora usa tablas nativas, lo que mejora el trabajo al momento de realizar dibujos.

Esta versión viene con una gran variedad formatos de archivos para guardar los dibujos incluyendo formatos vectoriales abiertos como lo son los formatos SVG, e imágenes de mapa de bits como PNG. Draw tiene una poderosa integración con otros programas de edición de impresión como Scribus.

#### **4 Conclusiones**

Como podemos ver a través de este artículo, OpenOffice.org le sigue los pasos a la suite de Microsoft Office, un gran paso de avance es abrir los documentos de Microsoft Office 2007, los documentos con extensiones \*x, esto permite compatibilidad entre ambos sistemas permitiendo la comunicación entre los usuarios de ambos. Otras funcionalidades muy deseadas son la posibilidad de incluir notas en Writer y el trabajo compartido en Calc; esto le asegura sin dudas un futuro prometedor a OpenOffice ganando cada vez más adictos y ganando terreno en el espacio ocupado por Microsoft Office por falta de un competidor.

**Rodney Rodríguez López (**[rodney.rodriguez@iris.uh.cu](mailto:rodney.rodriguez@iris.uh.cu)**) Profesor de la Universidad de La Habana, Cuba**

# TUXTNFO PREGUNTA

# **¿Linux está yendo a ser controlado por distribuciones como Ubuntu?, ¿Cada vez más se está automatizando todo y se está perdiendo la esencia del software libre?**

**El mes pasado se nos ocurrió lanzar una propuesta con dos preguntas simples para que nuestros lectores puedan enviarnos las respuestas y así poder incluirlas en una sección especial de un número especial como lo es TuxInfo Número 12. Si, cumplimos un año. Las mismas son muy variadas, muchos puntos de vista diferentes, quizás más de las que se podrían haber imaginado. Aquí les ingreso las respuestas con el correspondiente nombre de cada lector.** 

#### **Jorge Fernández**

Enhorabuena por su revista, me parece una iniciativa fantástica. Simplemente decir que sí pienso que cada vez se tiende más a ir a distribuciones más "fáciles" y quizá en el futuro se pierdan algunas distribuciones. Pero no creo en absoluto que se esté perdiendo la esencia del software libre ya que seguimos teniendo el total control de nuestras distribuciones aunque usemos menos la consola. Además la consola siempre sigue estando ahí para nosotros cuando no tengamos la posibilidad o no queramos un proceso más automatizado sólo a veces, menos configurable.

Un saludo a todos, desde Málaga (España)

#### **Sergio Vernis**

Siendo que GNU/Linux es libre, no es controlado por nadie. Lo que sucede en algunas ocasiones, es que si aparece una distro con buenas ideas y comparte una buena parte libremente. Entonces comienza a liderar el desarrollo, y una cantidad importante de desarrolladores comienzán a basar su trabajo en ella. Pasó en el pasado con Red Hat, siempre pasa con Slackware y Debian, y ahora está ocurriendo con Ubuntu. Lo que pasó con Ubuntu es que cumplió una promesa que siempre habían hecho las distribuciones comerciales (SuSE, Mandriva, etc.), que es hacer GNU/Linux fácil para cualquiera. Y lo hicieron libre. Eso fue el gran espaldarazo que estaba necesitando GNU/Linux para estar más cerca de las masas.

Y la automatización es para quienes la PC es un medio, una herramienta para hacer cosas y no un fin en sí mismo. Por eso me gusta mucho.

Ahora, entiendo que mucha gente prefiera hacer las cosas a mano. Hacer sus propias automatizaciones. Para ellos están Slackware, Linux From Scratch, etc.

Saludos, Sergio

![](_page_64_Picture_11.jpeg)

# 'UXYN'A PREGUNTA

#### **Raúl Alejandro Rodríguez Mora**

GNU/Linux es el mismo para todos, y pues no cabe duda de que Ubuntu ha sido una gran distribución, de gran popularidad debido a su fácil instalación y muy intuitiva, no hay que tener muchos conocimientos para su manejo, ideal para novatos.

Esta es la razón por la que Ubuntu ha cojido gran fuerza, y no pienso que GNU/Linux está yendo a ser controlado por Ubuntu, simplemente es una de las más populares (por no decir que es la más popular xD) ¿Cada vez más se está automatizando todo y se está perdiendo la esencia del software libre? Muchos usuarios nuevos que migran a GNU/Linux, no ven el software libre, me refiero, lo único que importa es usar el programa, no importa si es libre o no, no hay conciencia de la importancia del software libre. Pdta: Lo que comenté es algo muy personal. Cualquier sugerencia, Bienvenida Desde Bogotá Colombia!!

#### **Carlos Manjarrez**

Yo no lo creo, puesto que es una de las ventajas del opensource, muchos van a querer crear sus propias distros, modificar el kernel como les parezca para sus intereses, pero siempre va a existir una comunidad que sostenga y actualice Linux, al fin y al cabo es la base del sistema, los programas son los que las hacen distros.

¿Cada vez más se está automatizando todo y se está perdiendo la esencia del software libre? La esencia del software libre no es configurar todo desde /etc con vi, y es muy buena alternativa que se pueda manejar el sistema con GUIs, yo pienso que eso es uno de los grandes temores de los usuarios windows al pensar en una migración, Linux no tiene que ser tan "difícil" (que para mi es muy sencillo, de hecho más que windows), aunque Linux fue pensado para ser utilizado en modo texto. Por cierto, me encanta su revista, felicidades!!!

#### **Victor Hugo Aguilar**

¿Linux está yendo a ser controlado por distribuciones como Ubuntu?, hola Ariel hace poco estuvo en Lima Perú, mi país, Richard Stallman, dentro de todas las preguntas que le hicimos estaba la siguiente: Ubuntu es software libre? el respondió que no, debido a que usa drivers que son no libres y también usa un kernel de linux que no es totalmente libre.

en mi opinión si bien es cierto que la distribución de Ubuntu es una de las más usadas debido a la facilidad de uso además de que si la pides en un par de semanas te llega a tu casa, el uso de drivers y kernel no libre no la hace totalmente libre. Una de las pocas distribuciones totalmente libres es UTUTO.

¿Cada vez más se está automatizando todo y se está perdiendo la esencia del software libre? Yo diría que poco a poco estamos perdiendo la esencia de las 4 libertades en que se basa el software libre. Y un comentario en particular, muchos de nosotros llamanos a nuestras distribuciones Linux, cuando su verdadero nombre es GNU/LINUX.

Digo esto porque deberíamos reconocer el trabajo desinteresado que hicieron y vienen haciendo el movimiento GNU, además la historia nos dice que ellos fueron los de la iniciativa de crear un software libre. Gracias por su gran aporte a la educación en software libre, sigan así, saludos.

#### **Samuel Morales Cambrón**

Yo no creo que Linux esté siendo controlado por Ubuntu, pienso que es un gran impulsor del software libre y gracias a esta distro he visto que muchos usuarios se han acercado a Linux, no sólo probando esta distro sino otras quizás no tan populares, pero si de muy buena calidad.

Por supuesto, no creo que se esté perdiendo la esencia de la libertad, al contrario, se está ganando más terreno y estamos llegando a más rubros, escuelas, dependencias gubernamentales, etc., esto es lo que queríamos, que la gente usara y le brindara la oportunidad a alternativas libres.

Lo estamos logrando y vamos para delante.

Estos son mis humildes comentarios, espero aparecer en TuxInfo aniversario, un abrazo Ariel.

# TUXTNFO PREGUNTA

#### **Israel Benítez Esquivel. México.**

¿Linux está yendo a ser controlado por distribuciones como Ubuntu?

Pienso que desde el comienzo había dificultades para que usuarios 'no expertos' (a veces más por desidia), temían acercarse a Linux. Y distribuciones como Ubuntu les van dando mejores opciones de acceso, sin embargo, siempre existiremos los usuarios que nos gusta arrancar una 486 con Linux para ponerla de firewall o queremos ir más allá. Si serán distribuciones como Ubuntu las más conocidas y difundidas, pero no creo que controlen a Linux.

¿Cada vez más se está automatizando todo y se está perdiendo la esencia del software libre? Habría que aclarar cual es la esencia del software libre. En cuanto a las famosas cuatro libertades, no creo que se pierdan, al contrario, se difunden. En cuanto al hecho de que era compleja la instalación pues si, se automatiza porque se estandariza cada vez más y hay controladores para casi cualquier hardware.

#### **Diego Alexander Lopez Correa**

¿Linux está yendo a ser controlado por distribuciones como Ubuntu?,

Es probable, pero es producto del arduo esfuerzo de toda una comunidad por crear una distribución confiable, y fácil de utilizar. Canonical ha sabido enfocarse en las necesidades de los usuarios y trabajar a un ritmo impresionante para lograr competir con los productos privativos que hay en el mercado, por lo tanto es una distribución que merece ser sobresaliente.

¿Cada vez más se está automatizando todo y se está perdiendo la esencia del software libre? El automatizar las cosas permite que usuarios de bajo nivel puedan utilizar los sistemas operativos libres, lo que creo es que los usuarios clásicos que gustan de usar la consola sienten como celos al ver que una persona sin mucho conocimiento logra hacer las mismas cosas que ellos.

Esta automatización del sistema operativo es totalmente necesaria, sino Linux NUNCA lograría ser un competidor digno de los sistemas privativos.

#### **Mauricio J. Adonis C.**

¿Linux está yendo a ser controlado por distribuciones como Ubuntu?

Creo que no y no sé por qué es una cuestión que inquieta a algunos, el que una distribución tenga éxito y adquiera popularidad entre sus usuarios no dañan en nada ni van en contra de las libertades que garantiza el software libre, simplemente fomenta la competitividad entre los diferentes oferentes de sistemas libres. Personalmente pienso que no está en el ánimo de Canonical, por hablar de Ubuntu ya que fue la distribución aludida, el buscar la hegemonía absoluta ni hacer de Ubuntu una plataforma de dominación de ningún tipo. Ubuntu no está imponiendo un modelo excluyente ni arbitrario (típico en empresas que buscan este tipo de objetivos, ej. Microsoft), simplemente ha mejorado un sistema ya existente, siguiendo siempre en los principios del software libre con absoluto respeto a los derechos del usuario. El objetivo de Canonical es ofrecer a la comunidad el mejor sistema operativo libre, con todas las garantías que ello implica y sin costo para sus usuarios. Tratar de teorizar sobre las razones de fondo de esta política es asunto de mera especulación, lo importante es que respeta el modelo de SL al igual que otras empresas del rubro, dejando que la libertad de elección recaiga siempre en el usuario.

¿Cada vez más se está automatizando todo y se está perdiendo la esencia del software libre? Esta pregunta es extraña, ¿por qué automatizar procesos largos, complicados y tediosos implicaría coartar las libertades de ese software? automatizar no implica limitar libertades salvo que este proceso no haya sido autorizado por el usuario y que el resultado final del mismo sea irreversible. Además creo que tenemos que eliminar definitivamente el concepto de que el software libre tiene que ser complicado. Este mismo concepto vulnera realmente las libertades del software libre, ya que hace que el software sea utilizable por una elite de usuarios y técnicos, pero aleja o discrimina al resto de usuarios. El SL debería ser accesible y utilizable para cualquier persona que necesite disponer de él. Esa es la verdadera esencia del software libre.

CONCLUSION DE LA EDITORIAL. Desde TuxInfo no vamos a entrar a repetir muchas de las frases y pensamientos que fueron colectadas este mes, por lo cual sólo decimos que estamos de acuerdo en la mayoría de las opiniones y sólo podríamos decir que lo más importante es no perder la esencia que impulsó este maravilloso mundo en donde el software libre es la estrella y que GNU/Linux no quede nunca fuera. Que los que deseamos usar la consola no tengamos problemas para hacerlo por funciones automáticas en las distros, y que siempre sepamos lo que nuestra distro favorita realiza. Es muy lindo que desde el entorno gráfico se puedan realizar las tareas pero lo más importante y el motor que impulsó a GNU/Linux es la libertad de hacer las cosas como queramos y no estar limitados a que la distro haga "de las suyas".

Ariel M. Corgatelli

![](_page_66_Picture_17.jpeg)

# **Desarrollo lento. Elemental Dr.**

**Una de esas cosas que tiene la informática es que parece que crece y se desarrolla en forma muy rápida, que no se detiene por nada. ¿Que pasa si les digo que no se desarrolla a todo el ritmo que podría?, algunas veces por motivos económicos, otros por falta de visión de los directivos de las empresas y hasta parece que por conveniencia en su modelo de negocios. Veamos.** 

Los discos de estado solido (SSD) existen desde hace mucho tiempo atrás. Un ejemplo fue el modulo "Mini Memory" para la TI99/4A, (Un modulo de 4 KBytes con 2 chips de RAM estática, una batería recargable de 3 Voltios y un ensamblador en memoria ROM), hasta el día de hoy hubo varios modelos para PC pero recién ahora con los memorias Flash se han hecho lo suficientemente baratos para ser aceptables por el mercado aunque aún quedan problemas con el rendimiento y la vida útil de los mismos.

Hoy día miro con asombro que la primer computadora que me compré y aprendí, tenía un concepto tan "Avanzado". Y eso sin contar que se podían utilizar en menos de 5 segundos desde el encendido y la pantalla azul, era una cosa linda. (¿No da un poquito de envidia?).

También están ahora las distros ejecutables é instalables desde un PenDrive USB. Enchufar y ejecutar es tan moderno como el Atari 2600.

Las mismas PC fueron de un muy lento desarrollo, en las que el vídeo en Color y el Sonido llegó más de una década después en las IBM compatibles, dejando los avances de las PC NO 100% compatibles por el camino como la pantalla color de la TI-PC (256 Colores y sonido, cuando las PC Compatibles inicialmente monocromáticas, posteriormente sólo tenían 16 colores y mucho más tarde sonido de 8 bits), o el TouchScreen de la HP-PC 150. Muchos años de retraso.

El BIOS IBM Compatible aún se usa en las PC desde 1981 (Ampliado, y modificado), el EFI sigue con escasa implementación en la industria y el FreeBios, LinuxBios sólo está desarrollado por los usuarios cuando los fabricantes deberían ser los más interesados. Los demás aún tenemos un dinosaurio en el Motherboard.

Es interesante que luego de años de enfrentamiento por el formato de almacenamiento CD, DVD y el Blue-Ray no han hecho algo que no se raye ni se quiebre o astille, que no requiera de motores ni grandes partes móviles. incluso los formatos que fracasaron y que quedaron por el camino como el DD-ROM (Sony) y el HD-DVD (Toshiba) recientemente fallecido. sin embargo no hay algo que no se dañe con el simple y normal uso en poco tiempo. Aumentan la capacidad pero no calidad del soporte.

Mientras tanto la industria pide leyes para que sólo sigamos comprando. Nadie te reemplaza un CD de audio rayado por uso, pero consideran ilegal hacer una copia de resguardo de uno, (aun con menor calidad), sólo te permiten comprar de nuevo. Recién ahora proponen venderlo en memorias sólidas reutilizables, pero la gente quiere descargas directas y sin DRM y otras cosas parecidas.

Otro tema es la imposición del HDTV, mientras tarda en imponerse en varios países y siguen con la misma característica de las versiones anteriores, haciendo normas incompatibles entre sí que requieren de recodificación con pérdida de calidad y para peor vendiendo televisores que no cubren completamente la resolución que dan los emisores y reproductores, (1366x768p en lugar de los 1920x1080p), Los sistemas de vídeo que más se han impuesto en los últimos años son iTunes y YouTube. Estos brindan masividad de difusión con una inferior inversión de hardware. Aparte de poder difundir contenido creado por parte de cualquier persona. Estos últimos no tienen el gran problema de la incompatibilidad entre sistemas, son reconvertibles fácilmente.

La industria de las impresoras que cada vez requieren de cambios de cartuchos de color de tinta o toners con mayor frecuencia. ¿Donde quedó el concepto de oficina sin papeles?. ¿Se traspapeló en la burocracia?. ¿Por qué se paga fortuna por cada 5 mili-Litros de tinta?.

![](_page_67_Picture_13.jpeg)

# **OPINION**

En 1985 Intel sacó sus microprocesadores i386 con capacidad de manejo de instrucciones de 32 bits, sin embargo el grueso del aprovechamiento de estas instrucciones y de los sistemas operativos de 32 Bits no llegó hasta mucho tiempo después. Algunos hasta la salida de OS2 Warp 3.0 y el resto hasta Windows 95 no usaron programas de 32 bits (1994 y 1995). GNU/Linux fue desarrollado para aprovechar características de 32 bits desde su origen en 1991, aunque en ese año sólo había 1 usuario.

Hoy día estamos con procesadores de 64 Bits desde septiembre del 2003, pero no salió una versión de Windows de 64 Bits hasta el 2006, junto con los microprocesadores de Intel Core2, (¿Coincidencia?, digamos que sí, [Inocente por falta de evidencia contraria]). Y de hecho la mayoría de los desarrolladores de esa plataforma no han pasado sus programas todavía. Es cierto que el desarrollo de un sistema operativo para una nueva plataforma lleva años de trabajo, (La gente que desarrolla BSD es la más experta en el tema), pero en algunos casos la demora pasa a nivel injustificable. Y los sistemas operativos propietarios fueron los últimos en llegar oficialmente a los 64 Bits.

Hoy día más del 70% de los microprocesadores que se venden en el mercado ejecutan 64 Bits pero la mayoría sólo usan instrucciones de 32, sólo por que no se desarrolla con el ritmo adecuado. En especial los multi-cores están siendo muy desaprovechados para tareas que se pueden hacer con 1 núcleo de 32 bits. (Como usar un camión para hacer entrega a domicilio de pizza).

Increíblemente las computadoras con más auge, las NetBook, han demostrado que el usuario en la oficina ó en la calle no necesita tanta potencia.

Linux empezó el desarrollo de las versiones del núcleo de 64 Bits en 2004 y hoy día tienen más del 90% de las aplicaciones con un desarrollo de 64 Bits. Pero Curiosamente, la mayoría de los que faltan ó más se demoraron, son aquellas que no son libres. (En su momento: Skype, Flash, Nero para Linux que aún lo veo pendiente ,etc).

La próxima vez que alguien le diga que el Software Libre no promueve el desarrollo, pregunte por sus desarrollos. Si dice que sólo desarrolla para 32 bits o si la empresa para la que trabaja tiende a patentar software, (Cuya misión real es retrasar la competencia por años o de ser posible décadas), Ya verá dónde está la respuesta real.

Tal vez no sea a propósito pero hay una innegable realidad. El lento desarrollo siempre es negocio para algunos. El Secreto, Vender cosas por más tiempo con la menor inversión posible en desarrollo. Si algo cambia, primero sacarse de encima el stock y luego tratar de imponer el producto propio. (Nadie quiere seguir la suerte de las computadoras Osborne I).

Recientemente la tendencia parece haberse quebrado por parte de Asus que ha sacado varios modelos rápidamente y a un precio de venta que descolocó a la competencia. Aunque mayor parte de la tecnología del eee 701 ya estaba disponible antes del 2000, aunque con menor rendimiento. (Alguien recuerda la Toshiba Libretto 110CT, sólo le faltaba la placa Wifi que se puede acoplar al conector PCMCIA).

Aún así la industria del hardware de informática se basa más en la venta de repuestos. Pero no pueden demorarse mucho tiempo, alguien de repente les puede sacar la ventaja y una buena porción de mercado. (Ejemplo Asus que aceleró un poco todo el mercado que para mi gusto estaba muy estancado).

Mientras en programación se trata de evitar la re-invención de la rueda, en el Hardware nos reinventan los mismos productos. Tal vez mejores, pero seguro que más caros que antes. ¿No les parece que deberíamos ser más cuidados al ver que nos venden como Novedad?. Y las novedades de Software también deben ser seguidas en el tiempo y cómo aprovechan ó no el hardware disponible. (A ver si alguien reinserta a Clipo en el futuro). Y si bien es difícil sacar algo nuevo, por lo menos que no sea tan caro.

#### Qué diría Sr Arthur Connan Doyle.

"Si uno elimina todo lo que no ocurrió, lo que quede aunque increíble será la verdad". Elemental Dr. ¿Aún cree que la industria de la informática se está desarrollando muy rápido?. Yo sigo dudando por este lado. ¡Qué mundo contradictorio!.

#### **Claudio De Brasi. [doldraug@gmail.com](mailto:doldraug@gmail.com) [http://UL64.blogspot.com](http://UL64.blogspot.com/)**

![](_page_68_Picture_15.jpeg)

![](_page_69_Picture_0.jpeg)

PUEDE HACERLO DE FORMA MUY SIMPLE,<br>LLEGANDO A TODO EL MUNDO,<br>CON LA UNICA REVISTA DIGITAL<br>DE SOFTWARE LIBRE DE ARGENTINA

## CON TUXINFO MULTIPLICARA SUS CLIENTES

Para mayor información comunicarse vía email a.: info@tuxinfo.com.ar por skype usuario.: Infosertec

![](_page_70_Picture_0.jpeg)